# Manual de instrucciones RIA16

Indicador de campo alimentado por lazo

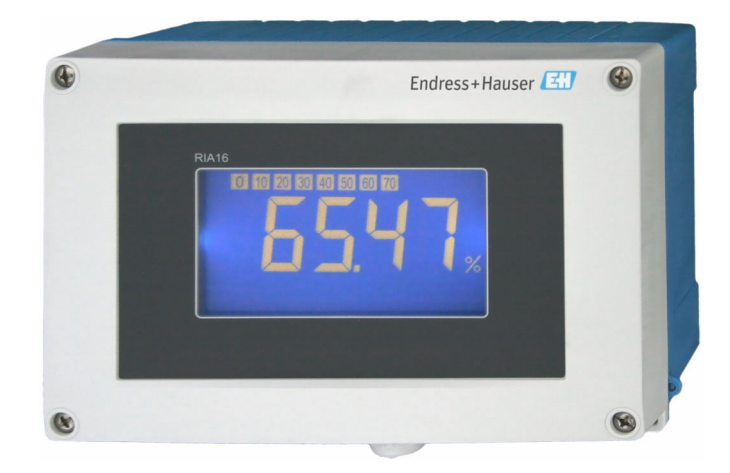

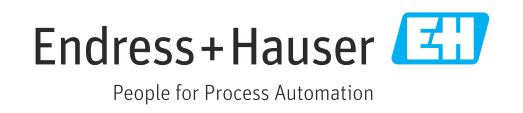

# Índice de contenidos

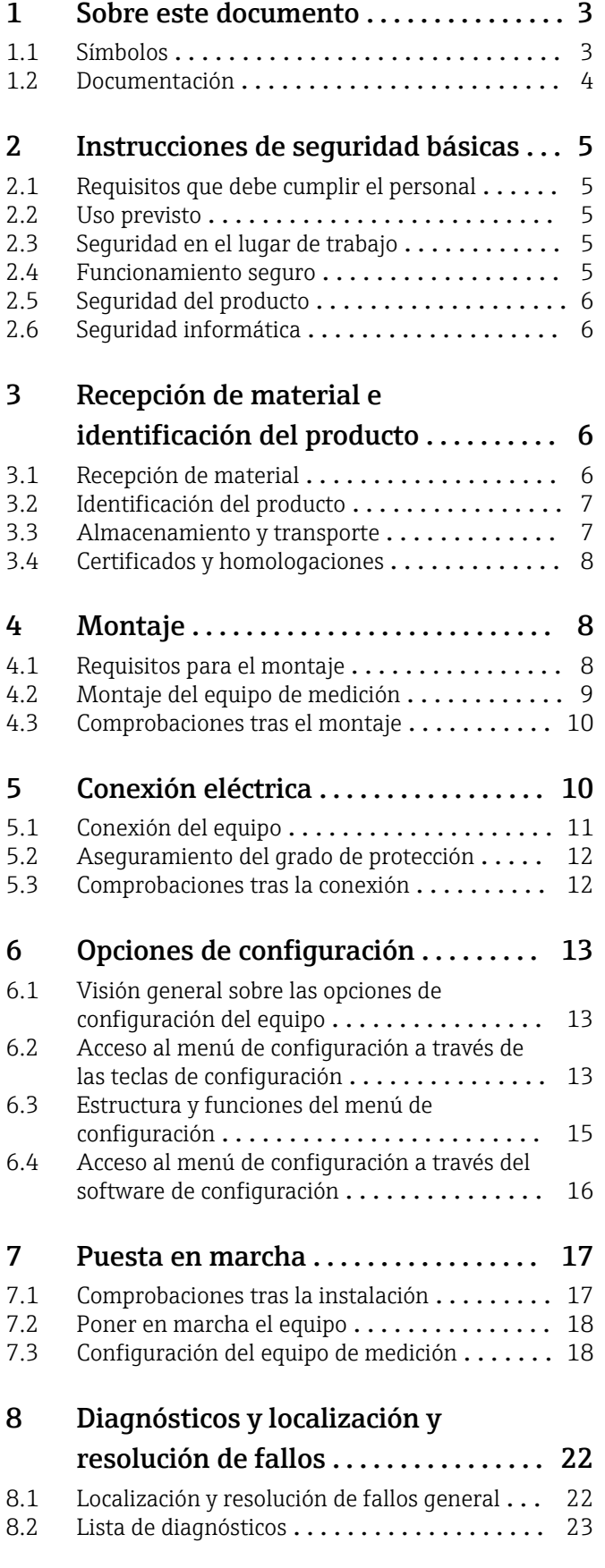

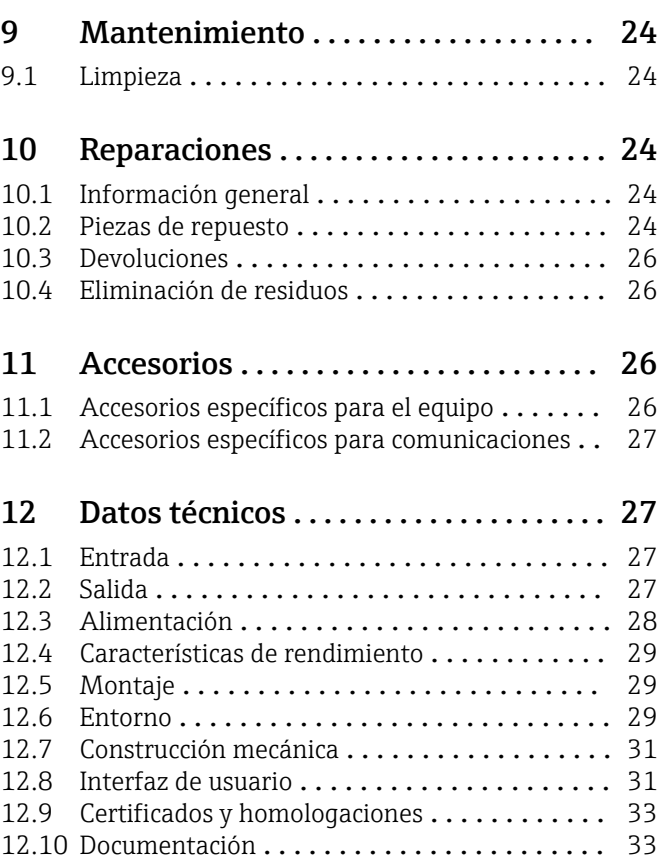

# <span id="page-2-0"></span>1 Sobre este documento

# 1.1 Símbolos

### 1.1.1 Símbolos de seguridad

#### **A** PELIGRO

Este símbolo le advierte de una situación peligrosa. Si no se evita dicha situación, se producirán lesiones graves o mortales.

#### **ADVERTENCIA**

Este símbolo le advierte de una situación peligrosa. Si no se evita dicha situación, se pueden producir lesiones graves y hasta mortales.

#### **A** ATENCIÓN

Este símbolo le advierte de una situación peligrosa. Si no se evita dicha situación, se pueden producir lesiones de gravedad leve o media.

#### **AVISO**

Este símbolo señala información sobre procedimientos y otros hechos importantes que no están asociados con riesgos de lesiones.

### 1.1.2 Símbolos eléctricos

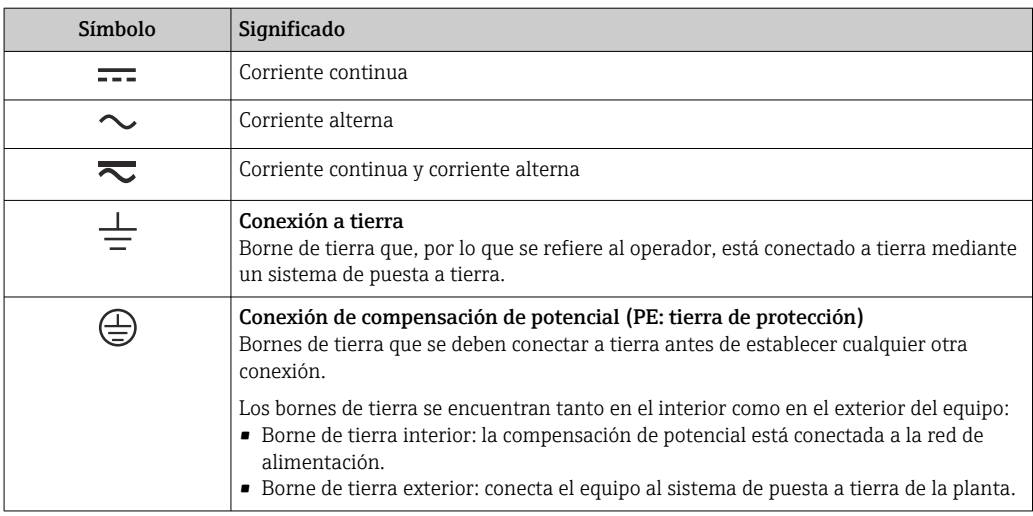

# 1.1.3 Símbolos para determinados tipos de información

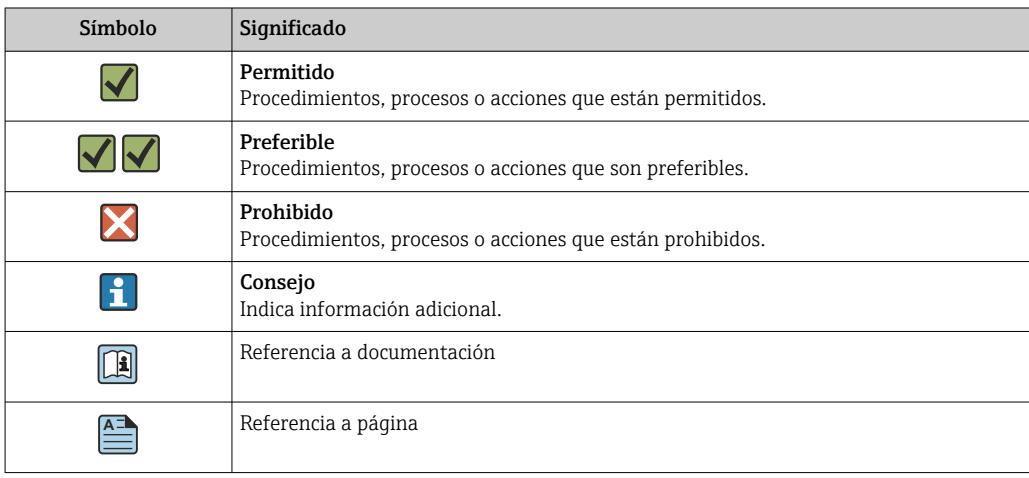

<span id="page-3-0"></span>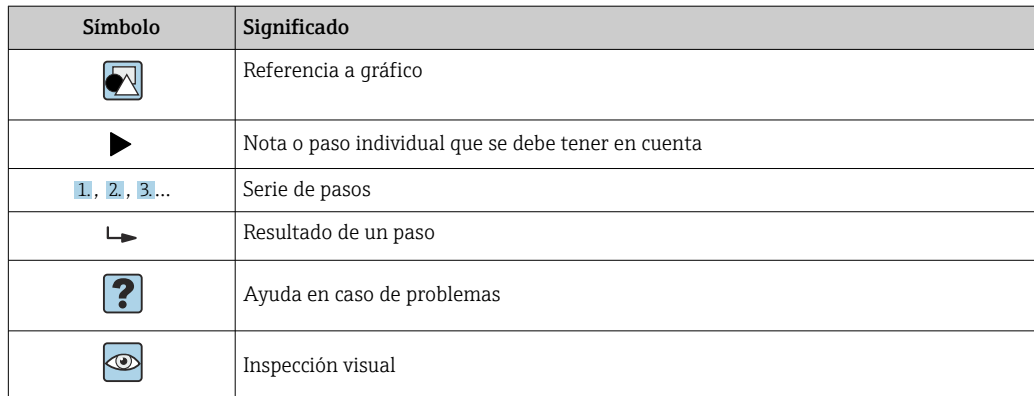

### 1.1.4 Símbolos en gráficos

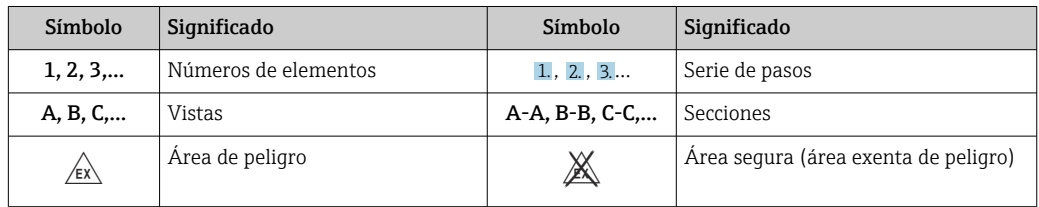

# 1.2 Documentación

Para obtener una visión general del alcance de la documentación técnica asociada, véase lo siguiente:

- *Device Viewer* [\(www.endress.com/deviceviewer](https://www.endress.com/deviceviewer)): Introduzca el número de serie que figura en la placa de identificación
- *Endress+Hauser Operations App*: Introduzca el número de serie que figura en la placa de identificación o escanee el código matricial de la placa de identificación.

### 1.2.1 Función del documento

Según la versión pedida, puede estar disponible la documentación siguiente:

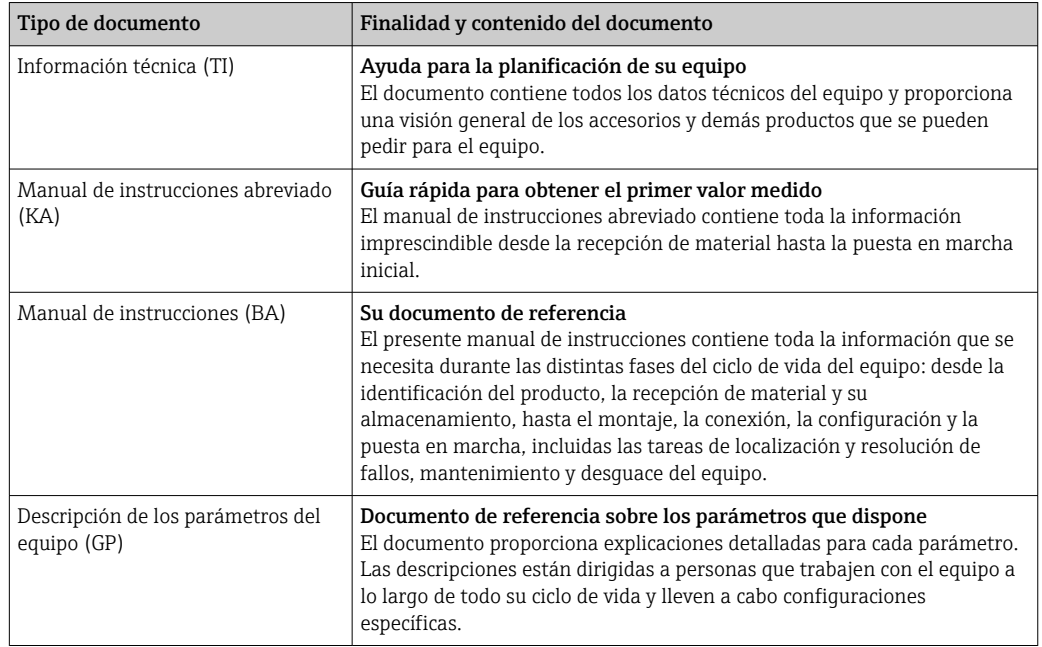

<span id="page-4-0"></span>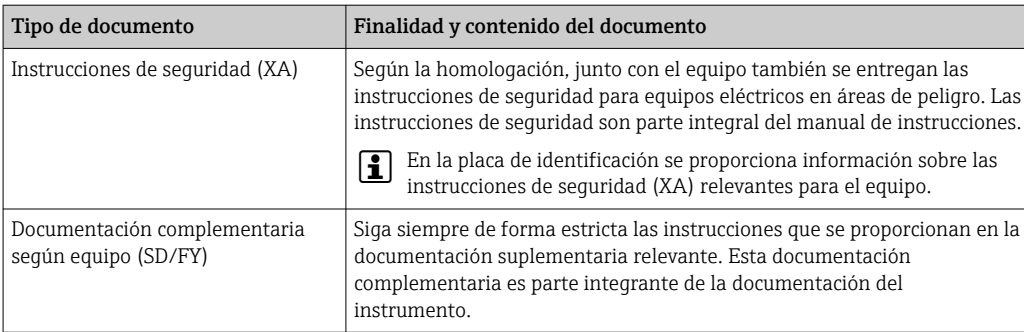

# 2 Instrucciones de seguridad básicas

# 2.1 Requisitos que debe cumplir el personal

El personal para las tareas de instalación, puesta en marcha, diagnósticos y mantenimiento debe cumplir los siguientes requisitos:

- ‣ El personal especializado cualificado y formado debe disponer de la cualificación correspondiente para esta función y tarea específicas.
- ‣ Deben tener la autorización del jefe/dueño de la planta.
- ‣ Deben estar familiarizados con las normas y reglamentos nacionales.
- ‣ Antes de comenzar con el trabajo, se debe leer y entender las instrucciones contenidas en el manual y la documentación complementaria, así como en los certificados (según cada aplicación).
- ‣ Debe seguir las instrucciones y satisfacer las condiciones básicas.

Los operarios deben satisfacer los siguientes requisitos:

- ‣ Haber recibido la formación apropiada y disponer de la autorización por parte del explotador/propietario de la planta para ejercer dichas tareas.
- ‣ Seguir las instrucciones del presente manual.

# 2.2 Uso previsto

- El equipo es un indicador de campo configurable con una entrada de sensor.
- Ha sido diseñado para el montaje en campo.
- El fabricante no se hace responsable de los daños derivados de un uso inadecuado o no previsto.
- El funcionamiento seguro solo está garantizado si se observa lo indicado en el manual de instrucciones.
- Opere el equipo solamente en el rango de temperatura admisible.

# 2.3 Seguridad en el lugar de trabajo

Cuando trabaje con el equipo o en el equipo:

► Use el equipo de protección individual requerido conforme a las normas nacionales.

# 2.4 Funcionamiento seguro

Daños en el equipo.

- ‣ Haga funcionar el equipo únicamente si este se encuentra en un estado técnico apropiado y funciona de forma segura.
- ‣ El operario es responsable del funcionamiento sin interferencias del equipo.

#### <span id="page-5-0"></span>Modificaciones del equipo

No está permitido efectuar modificaciones en el equipo sin autorización, ya que pueden dar lugar a riesgos imprevisibles.

► No obstante, si se necesita llevar a cabo alguna modificación, esta se debe consultar con el fabricante.

#### Reparación

Para asegurar el funcionamiento seguro y la fiabilidad:

- ‣ Lleve a cabo únicamente las reparaciones del equipo que estén permitidas expresamente.
- ‣ Tenga en cuenta las normas federales/nacionales relativas a las reparaciones de equipos eléctricos.
- ‣ Utilice únicamente piezas de repuesto y accesorios originales.

# 2.5 Seguridad del producto

Este equipo de medición ha sido diseñado de acuerdo a las buenas prácticas de ingeniería y cumple los requisitos de seguridad más exigentes, ha sido sometido a pruebas de funcionamiento y ha salido de fábrica en condiciones óptimas para funcionar de forma segura.

Cumple las normas de seguridad y los requisitos legales pertinentes. También cumple las directivas de la UE que se enumeran en la Declaración UE de conformidad específica del equipo. El fabricante lo confirma dotando el equipo con la marca CE.

# 2.6 Seguridad informática

Nuestra garantía solo es válida si el producto se instala y se usa tal como se describe en el manual de instrucciones. El producto está dotado de mecanismos de seguridad que lo protegen contra modificaciones involuntarias en los ajustes.

El explotador, de conformidad con sus normas de seguridad, debe implementar medidas de seguridad informática que proporcionen protección adicional tanto al producto como a la transmisión de datos asociada.

# 3 Recepción de material e identificación del producto

# 3.1 Recepción de material

A continuación le indicamos cómo proceder una vez haya recibido el equipo:

- 1. Compruebe que el paquete esté intacto.
- 2. Si detecta cualquier daño:

Informe al proveedor inmediatamente de todos los daños.

- 3. No instale ningún material dañado, dado que de lo contrario el proveedor no podrá garantizar el cumplimiento de los requisitos de seguridad y no podrá hacerse responsable de las consecuencias que puedan derivarse de ello.
- 4. Compare el alcance del suministro con el contenido de su pedido.
- 5. Retire todo el material de envoltorio utilizado para el transporte.
- 6. ¿Los datos de la placa de identificación corresponden a la información del pedido indicada en el documento de entrega?

<span id="page-6-0"></span>7. ¿Se ha suministrado la documentación técnica y el resto de documentos (p. ej., certificados)?

Si no se satisface alguna de estas condiciones, contacte con su centro Endress+Hauser.

# 3.2 Identificación del producto

Están disponibles las siguientes opciones para identificar el equipo:

- Especificaciones de la placa de identificación
- Introduzca el número de serie indicado en la placa de identificación en el *Device Viewer* (www.endress.com/deviceviewer): se muestra toda la información sobre el equipo y una visión general de la documentación técnica suministrada con el equipo.
- Introduzca el número de serie que consta en la placa de identificación en la aplicación *Operations App de Endress+Hauser* o escanee el código de matriz 2D (QR) de la placa de identificación con la *Operations App de Endress+Hauser*: se muestra toda la información sobre el equipo y la documentación técnica relativa al equipo.

### 3.2.1 Placa de identificación

#### ¿Es el equipo adecuado?

La placa de identificación le proporciona la información siguiente sobre el equipo:

- Identificación del fabricante, denominación del equipo
- Código de producto
- Código de producto ampliado
- Número de serie
- Nombre de etiqueta (TAG)
- Valores técnicos: tensión de alimentación, consumo de corriente, temperatura ambiente, datos de comunicación (opcional)
- Grado de protección
- Certificados con símbolos
- ‣ Compare la información que figura en la placa de identificación con la del pedido.

### 3.2.2 Nombre y dirección del fabricante

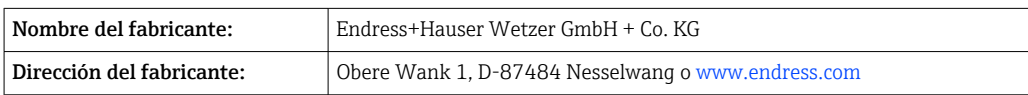

# 3.3 Almacenamiento y transporte

Temperatura de almacenamiento: –40 … +80 °C (–40 … +176 °F)

Humedad relativa máxima: < 95 %, conforme a IEC 60068-2-30

Para almacenar y transportar el equipo, embálelo de forma que quede bien protegido contra impactos e influencias externas. El embalaje original es el que ofrece la mejor protección.

Durante el almacenamiento, evite las influencias ambientales siguientes:

- Luz solar directa
- Proximidad con objetos calientes
- Vibraciones mecánicas
- Productos corrosivos

# <span id="page-7-0"></span>3.4 Certificados y homologaciones

Los certificados y homologaciones actuales del producto se encuentran disponibles en www.endress.com, en la página correspondiente al producto:

- 1. Seleccione el producto usando los filtros y el campo de búsqueda.
- 2. Abra la página de producto.
- 3. Seleccione Descargas.

### 3.4.1 Certificado UL

Más información en UL Product iq™; busque por la palabra clave "E225237"

# 4 Montaje

# 4.1 Requisitos para el montaje

El equipo está diseñado para el uso en campo.

Su orientación la determinará la legibilidad del indicador.

Rango de temperatura de funcionamiento:

- $-40$  ...  $+80$  °C (-40 ...  $+176$  °F)
- $-20$  ... +80 °C (-4 ... +176 °F) cuando se usa la salida del colector abierto

Si se usa el equipo en el rango superior de límites de temperatura, se reduce la vida ň útil del indicador.

Es posible que el indicador reaccione con lentitud a temperaturas < –20 °C (–4 °F).

Ya no se puede garantizar la legibilidad del indicador a temperaturas  $<-30$  °C (−22 °F).

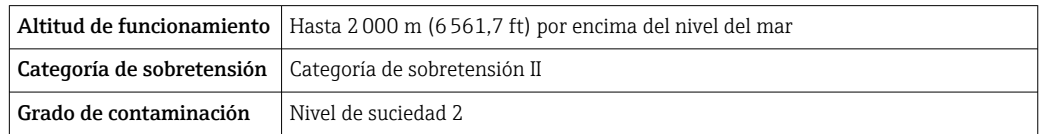

### 4.1.1 Medidas

Los tamaños del equipo pueden consultarse en el apartado "Datos técnicos" del manual de instrucciones.

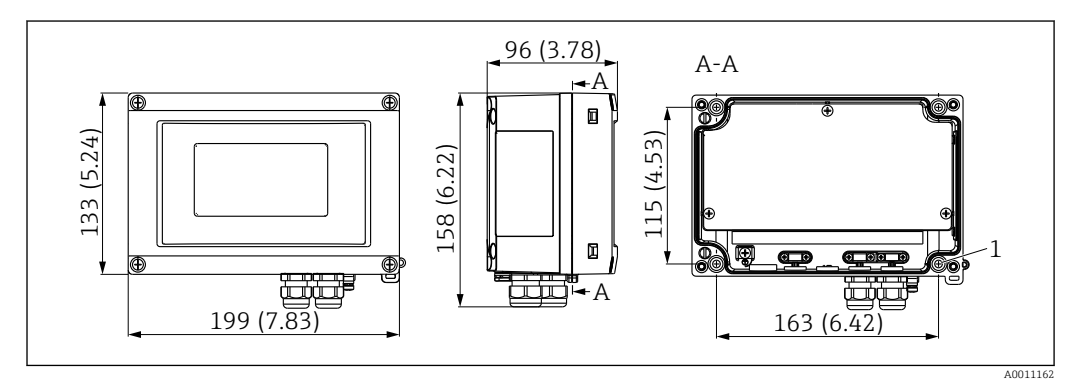

 *1 Medidas del indicador de campo; medida en mm (in)*

*1 Orificio para montaje directo en pared o placa de montaje opcional con 4 tornillos ⌀ 5 mm (0,2 in)*

#### <span id="page-8-0"></span>4.1.2 Lugar de montaje

Encontrará información sobre las condiciones que deben darse en el lugar de montaje para que el equipo pueda montarse correctamente (como temperatura ambiente, tipo de protección, clase climática, etc.) en el apartado "Datos técnicos".

# 4.2 Montaje del equipo de medición

El equipo puede montarse directamente en la pared o en la tubería o pared mediante el kit de montaje opcional.

### 4.2.1 Montaje directo en pared

Para montar el indicador directamente en la pared:

1. Realice 4 perforaciones (para saber las medidas, consulte  $\rightarrow \Box$  1,  $\Box$  8)

2. Fije el equipo a la pared mediante 4 tornillos ⌀5 mm (0,2 in).

### 4.2.2 Montaje en tubería

El soporte de montaje es adecuado para tuberías con un diámetro de 25 … 125 mm (1 … 5 in). El kit de montaje comprende una placa de montaje (elemento 1), 2 cintas metálicas (elemento 2) y 4 tornillos (elemento 3),  $\rightarrow \Box$  2,  $\Box$  9.

Para montar el indicador en una tubería:

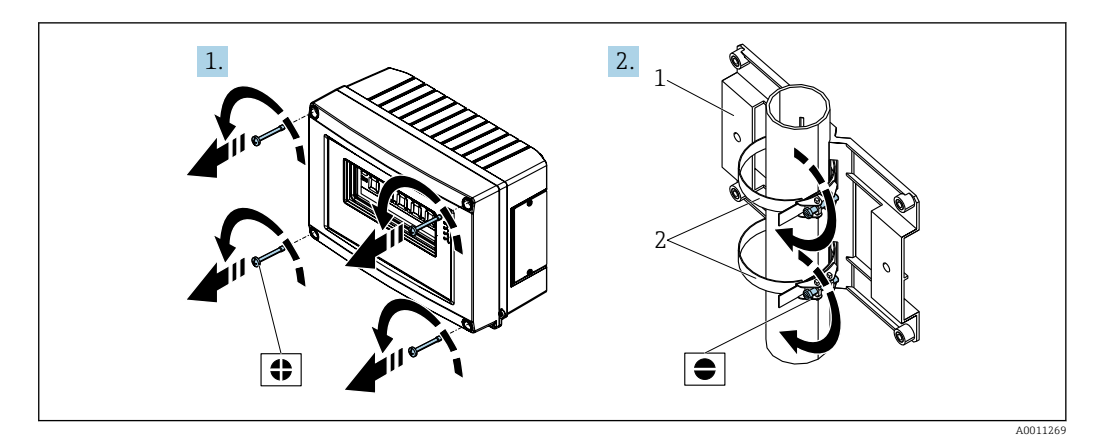

 *2 Preparación para el montaje*

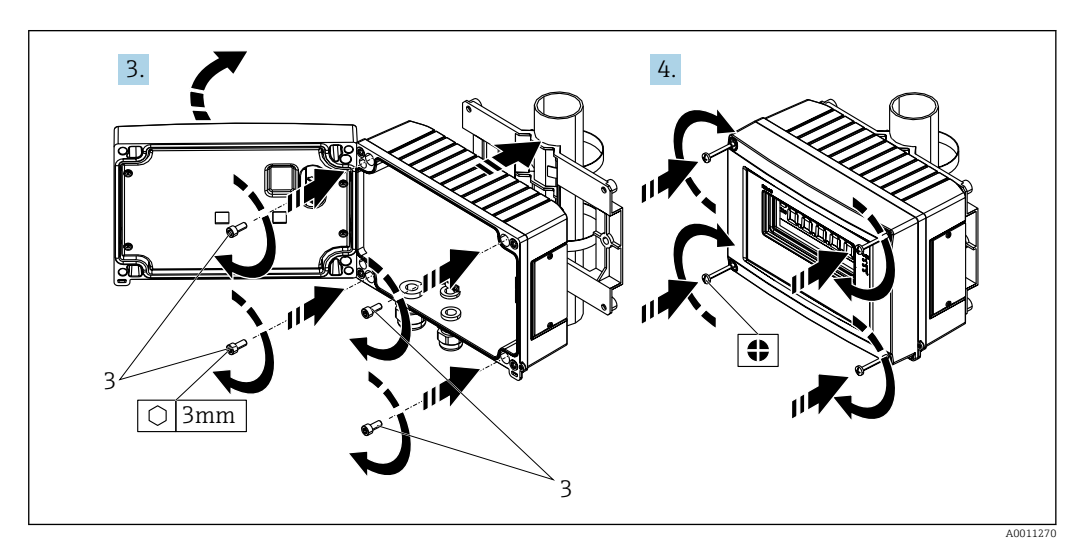

 *3 Fijar el indicador a la placa de montaje*

# <span id="page-9-0"></span>4.3 Comprobaciones tras el montaje

Una vez terminado el montaje del equipo, proceda a efectuar las verificaciones siguientes:

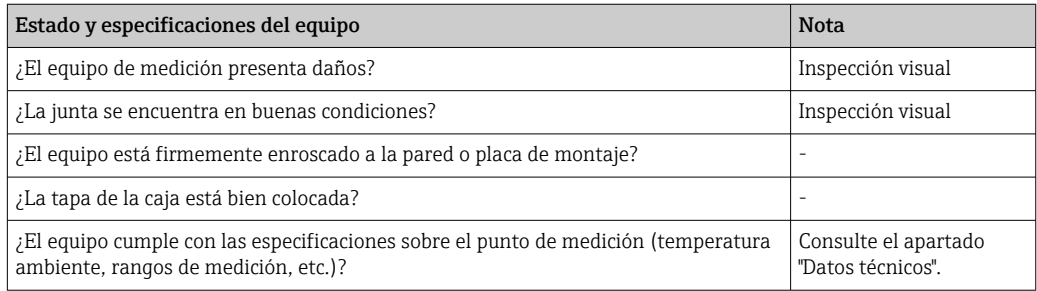

# 5 Conexión eléctrica

Véase la información sobre los datos de conexión en el apartado de "Datos técnicos".  $\boxed{4}$ 

### AVISO

#### Desmontaje o funcionamiento defectuoso de las partes de la electrónica

‣ ESD (descargas electrostáticas). Proteja los terminales de las descargas electrostáticas.

### **AATENCIÓN**

#### Desmontaje de las partes de la electrónica

‣ Desactive la fuente de alimentación antes de instalar y activar el equipo.

### AVISO

#### Pérdida de la homologación Ex en caso de conexión incorrecta.

‣ Al conectar equipos certificados para su uso en zonas con peligro de explosión, asegúrese de que se cumplen todas las instrucciones y esquemas de conexión pertinentes del suplemento específico para zonas Ex de este manual de instrucciones.

En primer lugar, abra la caja del equipo.

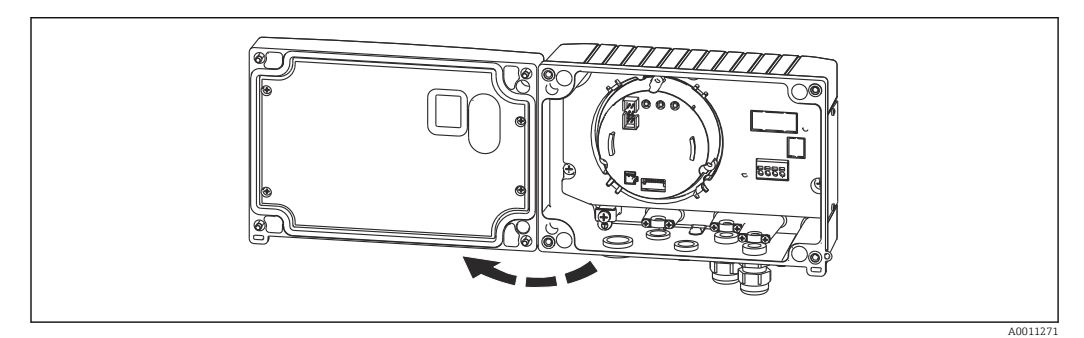

 *4 Abrir la caja del equipo*

<span id="page-10-0"></span>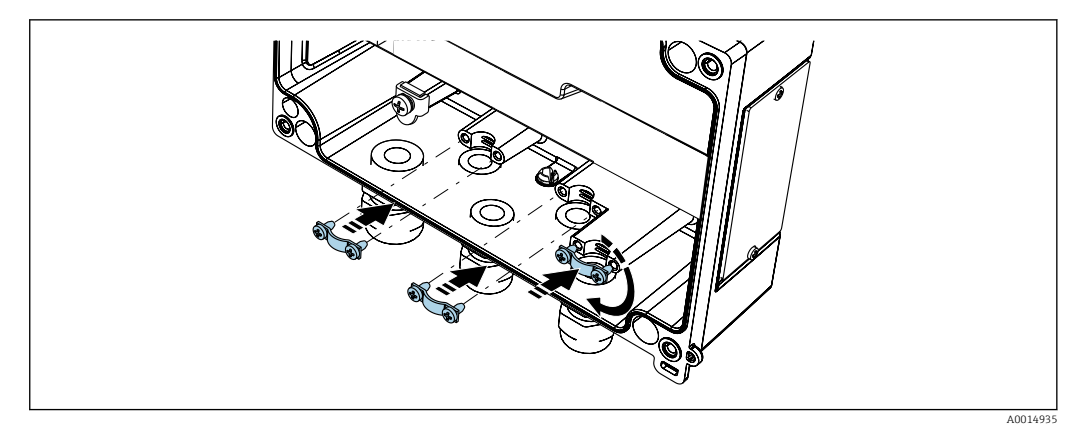

 *5 Instalación de las abrazaderas de puesta a tierra del apantallamiento del cable (solo en la caja de aluminio)*

# 5.1 Conexión del equipo

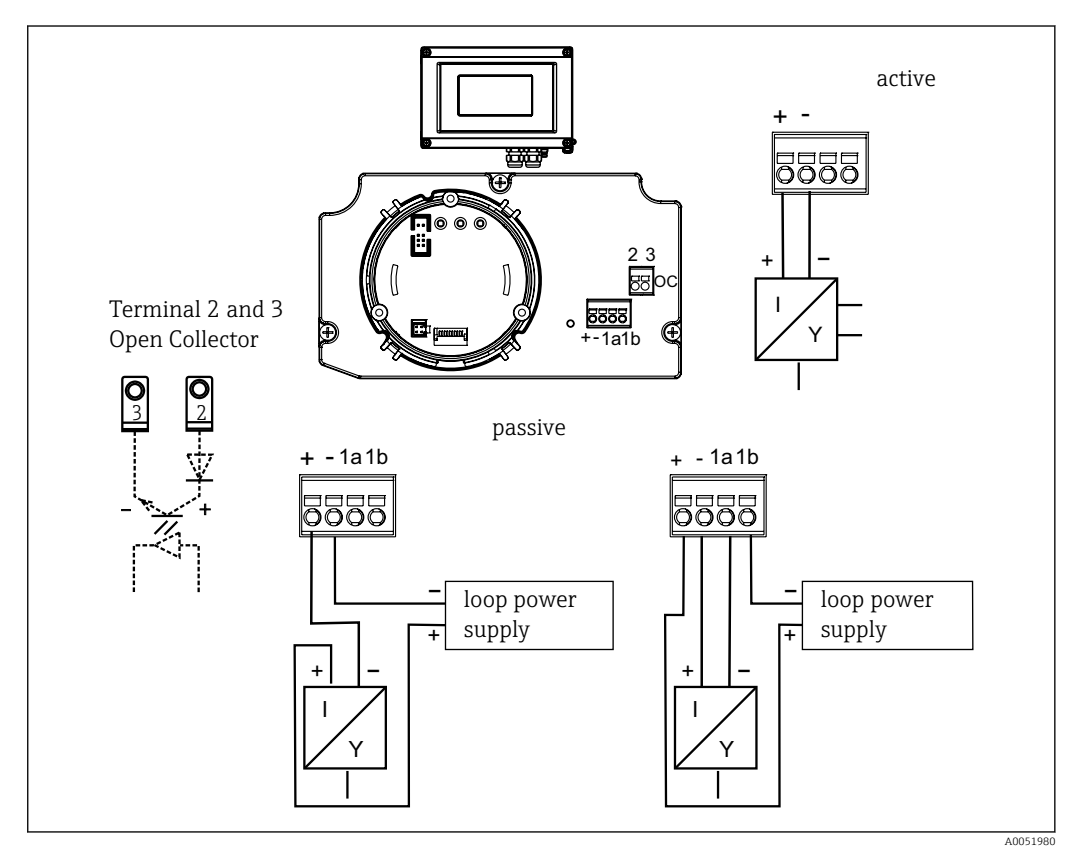

 *6 Asignación de terminales del indicador de campo*

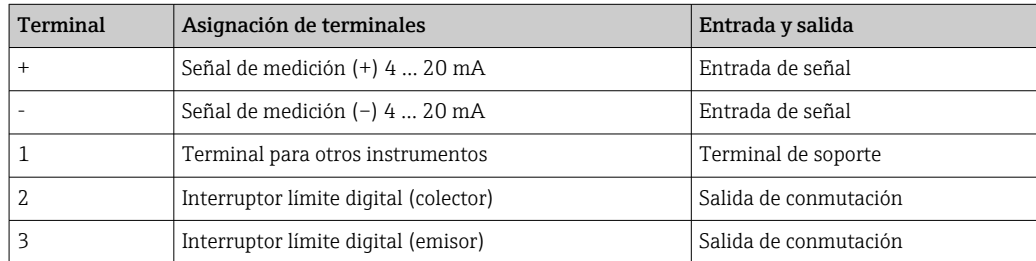

Tanto la asignación de terminales como los valores de conexión del indicador de campo corresponden a los de la versión para zonas con peligro de explosión. El equipo solo está <span id="page-11-0"></span>diseñado para funcionar en un circuito de medición 4 … 20 mA. Debe existir una igualación de potencial a lo largo de los circuitos de medición (dentro y fuera de la zona con peligro de explosión).

# 5.2 Aseguramiento del grado de protección

Los equipos cumplen todos los requisitos correspondientes al grado de protección IP67. Para garantizar esto después del montaje o después de un caso de servicio deben observarse los siguientes puntos.

- La junta del cabezal debe estar limpia y en buen estado cuando se insertan en la ranura correspondiente. Las juntas se limpiarán, secarán o sustituirán por otros nuevas siempre que sea necesario.
- Los cables utilizados para la conexión deben tener el diámetro exterior especificado (p. ej., M20 x 1,5, diámetro del cable 8 … 12 mm (0,3 … 0,47 in)). Si es posible, monte el equipo de medición de forma que las entradas de cables apunten hacia abajo.
- Dote las entradas de cable no utilizadas con tapones obturadores.
- No saque la arandela aislante de la entrada de cable.
- La tapa de la caja y la entrada de cable deben estar bien apretadas.

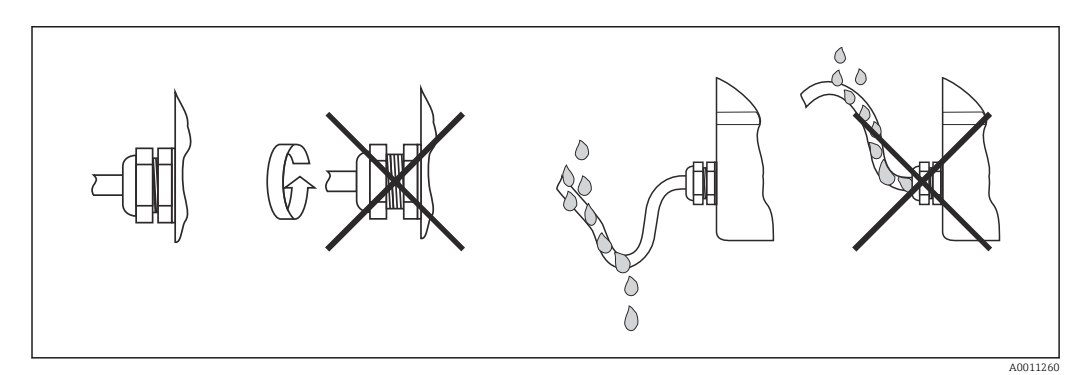

 *7 Consejos de conexión para conservar la protección IP67*

# 5.3 Comprobaciones tras la conexión

Realice las siguientes comprobaciones una vez finalizada la instalación eléctrica:

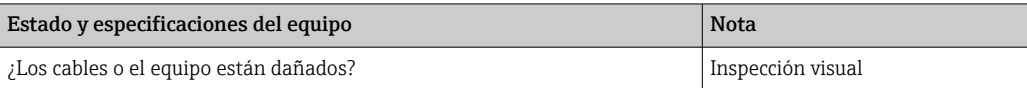

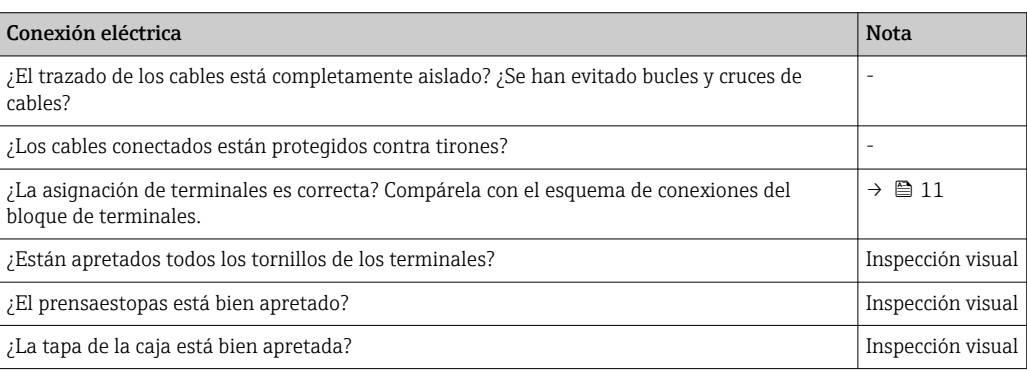

# <span id="page-12-0"></span>6 Opciones de configuración

# 6.1 Visión general sobre las opciones de configuración del equipo

### 6.1.1 Indicador

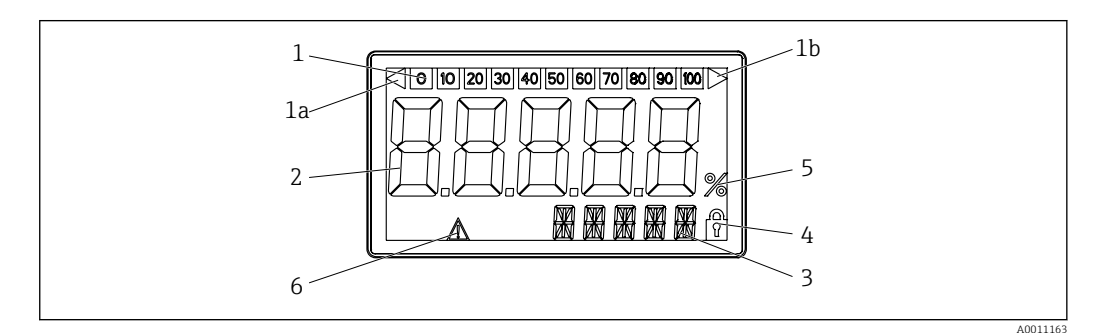

 *8 Indicador LC del indicador de campo*

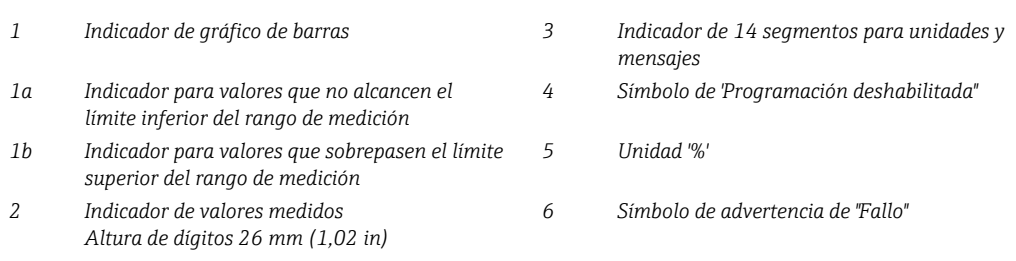

# 6.2 Acceso al menú de configuración a través de las teclas de configuración

### AVISO

### Si la caja se abre, la protección contra explosiones se pierde

‣ El equipo debe configurarse fuera de la zona con peligro de explosión.

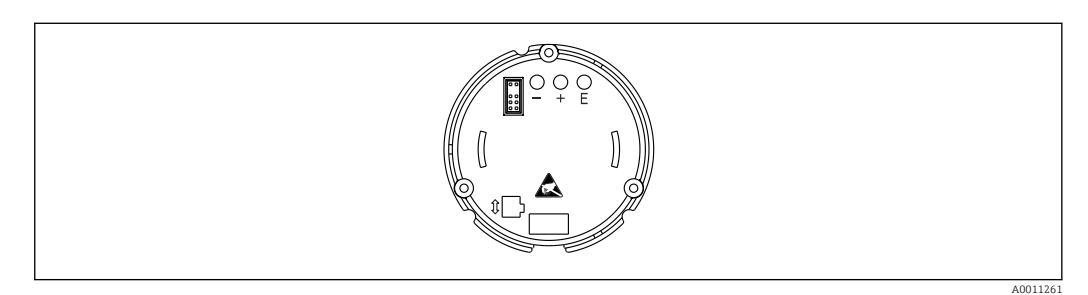

 *9 Teclas de configuración del indicador de campo ("-", "+", "E")*

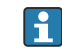

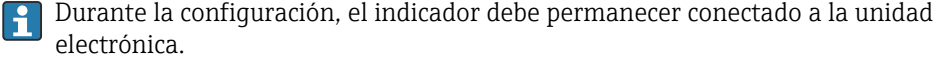

- 1. Abra la tapa de la caja.
- 2. Las teclas de configuración del equipo son accesibles.

### 6.2.1 Navegación

Los paneles de manejo se dividen en 2 niveles.

Menú: En el nivel "Menú" pueden seleccionarse diferentes opciones de menú. Las distintas opciones de menú proporcionan un conjunto de funciones operativas relacionadas.

Función operativa: Una función operativa puede verse como un conjunto de parámetros operativos. Las funciones de configuración se utilizan para configurar y parametrizar el equipo.

#### Teclas de configuración:

Tecla de introducción ("E"): Pulse la tecla E y manténgala pulsada durante más de 3 segundos para acceder al menú de programación.

- Seleccione las funciones operativas.
- Acepte los valores.
- Mantenga pulsada la tecla E durante más de 3 segundos para saltar a la posición de inicio. Previamente aparecerá un mensaje en el que se le pregunta si desea guardar los datos introducidos hasta ese momento.
- Guarde los datos introducidos.

Teclas de selección '+/-':

- Seleccione los menús.
- Configure los parámetros y los valores numéricos.
- Una vez seleccionada la función operativa, pulse las teclas + o para introducir el valor o modificar el ajuste.
- Mantener pulsadas las teclas durante un período prolongado acelera la velocidad a la H que cambian los dígitos.

Si pulsa las teclas + o - en las posiciones de manejo "Program Name" y "Propram Version", la pantalla se desplaza horizontalmente porque estas posiciones (7 dígitos) no pueden visualizarse completamente en la pantalla de 14 segmentos.

# 6.2.2 Programación en el menú de configuración

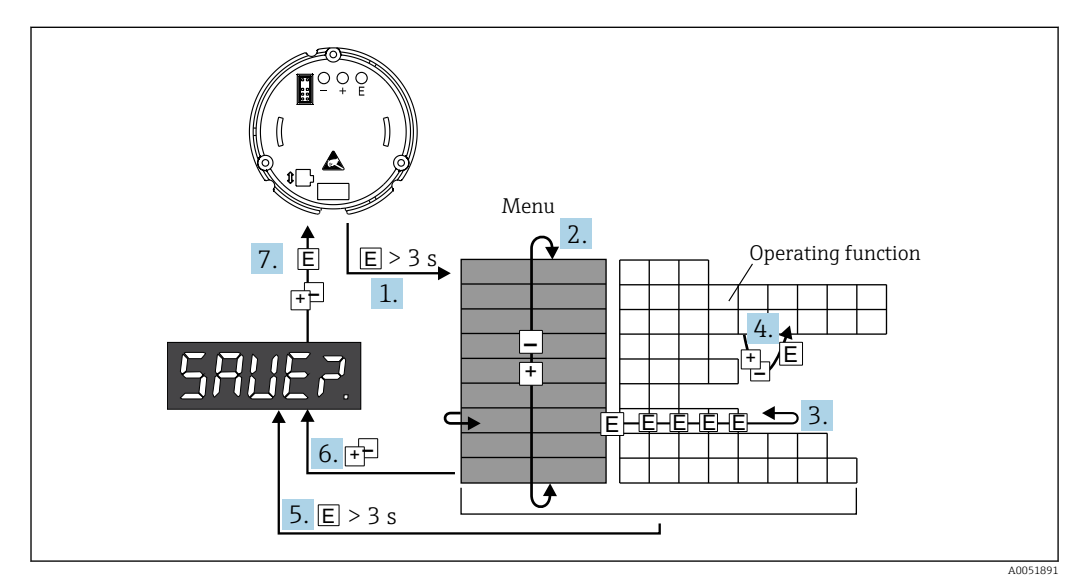

#### *10 Programar el indicador de campo*

- 1. Vaya al menú de configuración.
- 2. Seleccione el menú mediante la tecla "+" o "-".
- 3. Seleccione la función operativa.
- 4. Introduzca los parámetros en el modo de edición (introduzca/seleccione los datos con "+" o "-" y confirme la acción con "E").
- <span id="page-14-0"></span>5. Vaya directamente a la posición de inicio. Previamente aparecerá un mensaje en el que se le pregunta si desea guardar los datos introducidos hasta ese momento.
- 6. Salga del menú con "+/-". Aparecerá un mensaje en el que se le pregunta si desea guardar los datos introducidos hasta ese momento.
- 7. Confirme el mensaje que pregunta si quiere guardar los datos: Seleccione YES/NO con la tecla "+" o "-" y confirme la acción con "E".

# 6.3 Estructura y funciones del menú de configuración

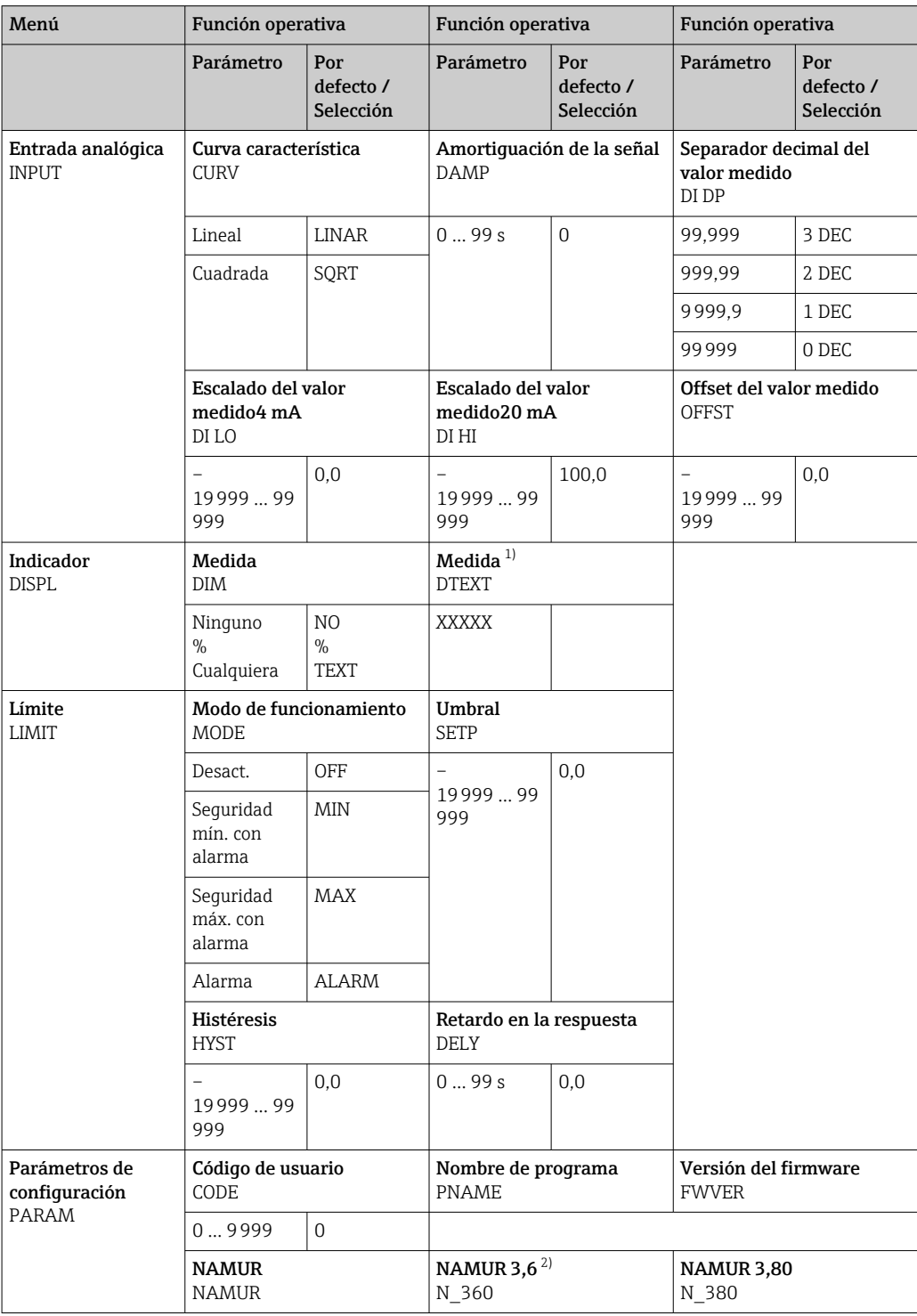

<span id="page-15-0"></span>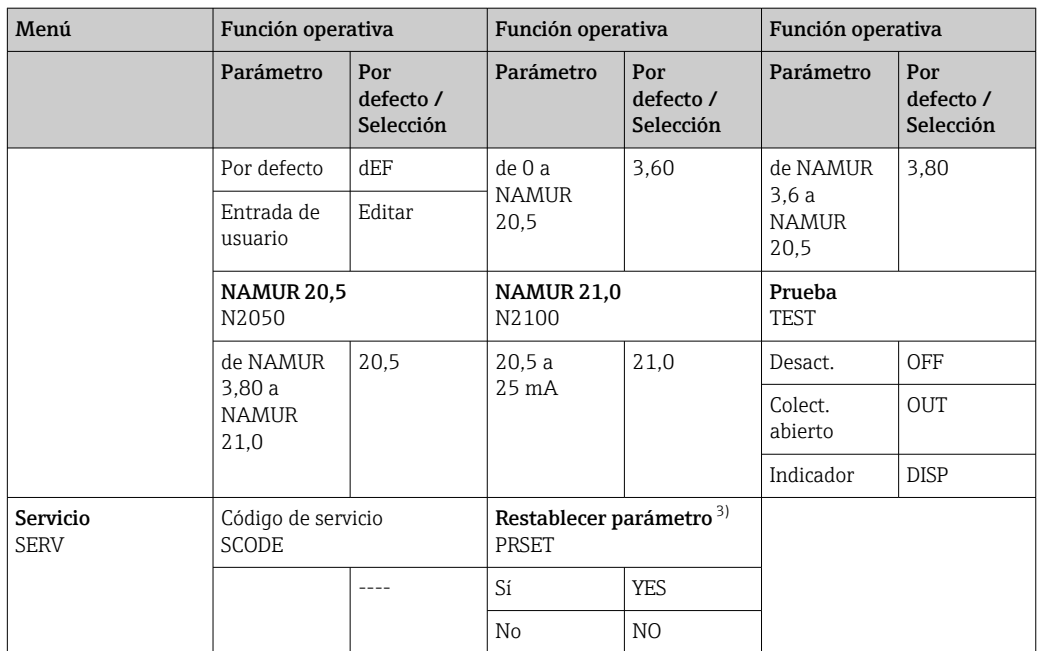

1) Solo si DIM = TEXT

2) Solo si NAMUR = Editar

3) Solo disponible para el personal de servicio técnico

# 6.4 Acceso al menú de configuración a través del software de configuración

### 6.4.1 Configuración a través de la interfaz y el software de configuración para PC FieldCare Device Setup

#### **A**ADVERTENCIA

#### Si la caja se abre, la protección contra explosiones se pierde

‣ El equipo debe configurarse fuera de la zona con peligro de explosión.

Durante la configuración con FieldCare, el equipo puede encontrarse en estados indefinidos. Esto puede implicar un estado de conmutación indefinido de salidas y relés.

Para configurar el equipo con el software Device Setup FieldCare, conecte el equipo a su PC. Para ello, necesita un adaptador de interfaz especial: el Commubox FXA291.

El conector de 4 pines del cable de interfaz debe enchufarse en la toma correspondiente del equipo y el conector USB debe conectarse a un puerto USB libre del PC.

#### <span id="page-16-0"></span>Conexión del equipo

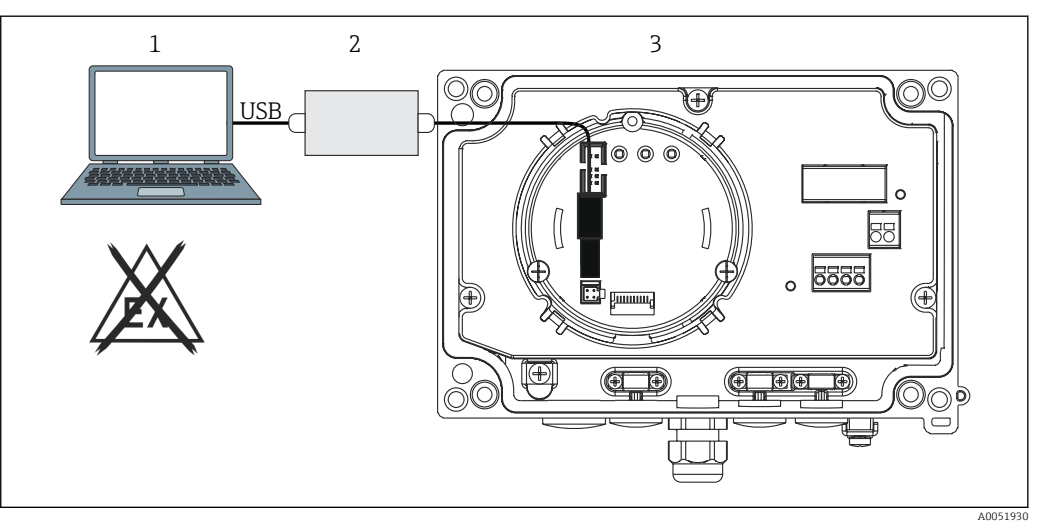

 *11 Configuración del indicador de campo mediante un adaptador de interfaz*

- *1 Software de configuración para PC*
- *2 Equipo de configuración, conexión USB box*
- *3 Indicador de campo*

Al conectar el equipo, el DTM (administrador de tipos de dispositivos) del equipo no se carga automáticamente en FieldCare, por lo que es necesario añadir el equipo manualmente.

La configuración en línea de los parámetros no es posible para el RIA14/16.  $\boxed{2}$ 

- 1. Primero añada el Comm-DTM "PCP (Readwin) TXU10/FXA291" a un proyecto vacío.
- 2. En los ajustes de Comm-DTM, ajuste la velocidad de transmisión a 2400 baudios y seleccione el puerto COM utilizado.
- 3. Añada el equipo DTM "RIA14/16/Vx.xx.xx" al proyecto mediante la función "Añadir equipo…".
- 4. Prosiga con la configuración del equipo tal como se describe en este manual de instrucciones. Todo el menú de configuración, es decir, todos los parámetros enumerados en este Manual de instrucciones, también se encuentra en la configuración del equipo FieldCare.
- En general, es posible sobrescribir parámetros con el software FieldCare para PC y el DTM de equipo adecuado, incluso si la protección contra accesos no autorizados está activada. Si la protección contra accesos no autorizados va a ampliarse al software mediante un código, debe activarse esta función en la configuración ampliada del equipo.

# 7 Puesta en marcha

# 7.1 Comprobaciones tras la instalación

Asegúrese de que se han realizado todas las comprobaciones de instalación y conexión antes de poner el equipo en funcionamiento.

### <span id="page-17-0"></span>AVISO

‣ Antes de poner el equipo en marcha, compruebe que la tensión de alimentación que va a aplicar concuerda con la especificada en la placa de identificación. No hacer estas comprobaciones puede acarrear daños en el equipo por aplicación de una tensión de alimentación incorrecta.

# 7.2 Poner en marcha el equipo

Active la tensión de alimentación. Durante la inicialización del equipo, todos los segmentos del indicador se muestran durante aproximadamente 1 segundo.

# 7.3 Configuración del equipo de medición

#### Descripción de las funciones operativas

*La siguiente tabla muestra los menús disponibles para el indicador de campo. Estas se explican detalladamente en los siguientes apartados.*

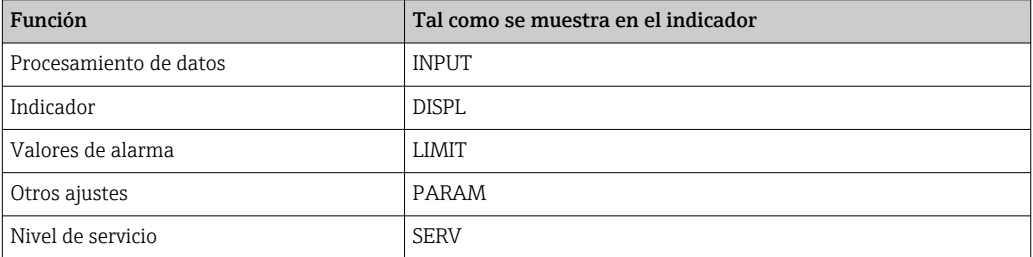

### 7.3.1 Procesamiento de datos (INPUT)

#### Rango de entrada

#### INPUT → CURVE → Opciones: Lineal (LINAR) o raíz cuadrada (SQRT)

El rango de entrada es una señal 4 … 20 mA. Seleccione aquí el tipo de señal de entrada (lineal o cuadrada).

#### Amortiguación

#### INPUT → DAMP → Opciones: 0-99 (0 = sin amortiguación).

- La amortiguación de valores medidos puede establecerse entre 0 … 99 s.
- Solo se pueden introducir números enteros.
- El ajuste de fábrica es 0 (sin amortiguación).

#### Escalado del valor medido

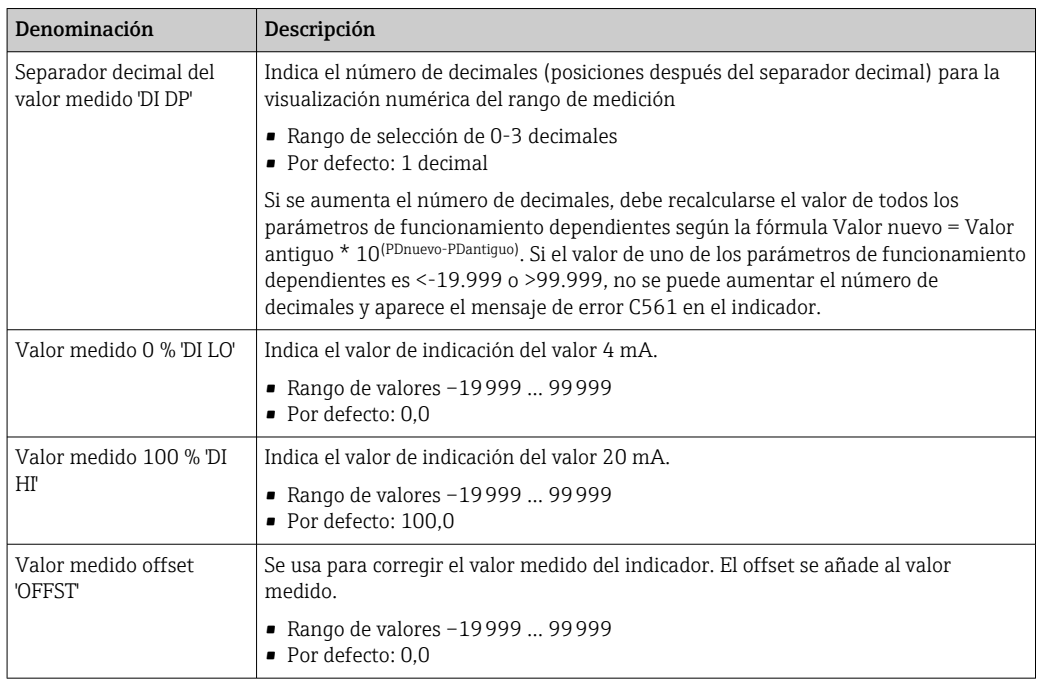

Los valores medidos 0 % y 100 % no deben ser idénticos. Sin embargo, el valor medido del 0 % puede ser mayor que el valor medido del 100 % (inversión).

### 7.3.2 Visualización de (DISPL)

#### Medida

#### DIM → Opciones: NO, °C, K, °F, % o TEXT

Puede elegir una de las unidades de medición memorizadas permanentemente en la pantalla (°C, K, °F, %). Alternativamente, puede configurar una unidad de su elección en la pantalla de 14 segmentos (TEXT).

El conjunto de caracteres consta de: caracteres A-Z, abcdhijlmnoruvwy, los dígitos 0-9 y los caracteres especiales  $- + * / ()$ .

#### Configuración de la unidad editable (DTEXT)

#### DIM → DTEXT → Introduzca una unidad que pueda editarse según sea necesario

Para configurar la unidad editable, deben configurarse los 5 puntos del indicador de 14 segmentos. Pulse la tecla E para editar la siguiente letra. Acepte la unidad ajustada con "E".

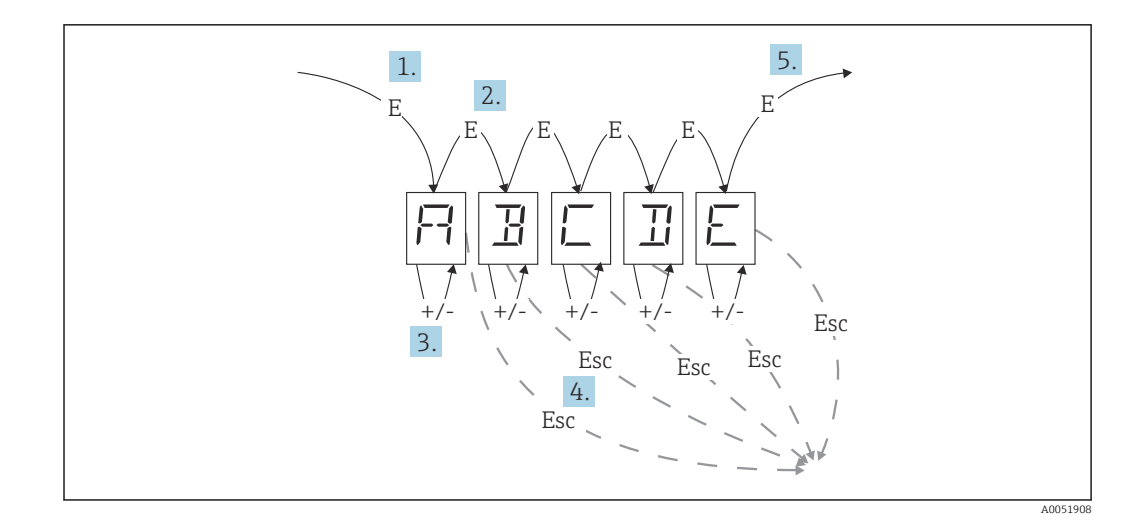

Configuración de la unidad editable

- 1. Pulse la tecla E para seleccionar la función de funcionamiento.
- 2. Pulse la tecla E para seleccionar el siguiente punto del indicador de 14 segmentos de 5 dígitos.
- 3. Pulse la tecla + o para seleccionar el carácter siguiente/anterior del punto seleccionado.
- 4. Si pulsa simultáneamente las teclas +/-, se interrumpe la introducción de datos y se muestra la función operativa.
- 5. Al confirmar la quinta posición del indicador con E, se acepta la entrada y se pasa a la función operativa.

#### 7.3.3 Valores de alarma (LIMIT)

En caso de infracción del valor de alarma y de fallo, la salida OC se desactiva según el principio de circuito cerrado de corriente.

Si se produce una infracción del valor de alarma MIN (límite inferior), aparece 'LIMIN' en el indicador de 14 segmentos. Si se produce una infracción del valor de alarma MAX (límite superior), aparece 'LIMAX'.

#### Modo de funcionamiento

#### LIMIT  $\rightarrow$  MODO  $\rightarrow$  Opciones OFF, MIN, MAX, ALARM

Utilice esta función para seleccionar el valor de alarma y la monitorización de fallos.

Opciones de selección: MIN, MAX, ALARM u OFF

- MIN = valor de alarma inferior
- $\bullet$  MAX = valor de alarma superior
- ALARM = en caso de un fallo del equipo
- Por defecto: OFF = sin monitorización de valores de alarma o fallos

#### Umbral de conmutación

#### LIMIT → SETP → Opciones –19999 … 99999

Valor medido en el que se produce un cambio en el estado de conmutación

- Rango de valores: –19999 … 99999
- Por defecto: 0

#### Histéresis

#### LIMIT → HYST → Opciones -19999 ... 99999

Utilice esta función para introducir la histéresis para el umbral de conmutación en seguridad mínima/máxima.

- Rango de valores: –19999 … 99999
- Por defecto: 0

#### Retraso

#### LIMIT  $\rightarrow$  DELY  $\rightarrow$  Opciones 0 ... 99 s

Ajuste del retardo de respuesta (en segundos) del evento de valor de alarma tras alcanzar el umbral de conmutación.

- Rango de valores: 0 … 99 s
- Por defecto: 0

# 7.3.4 Otros ajustes (PARAM)

#### Código de usuario - Bloqueo

#### PARAM → CODE → Entrada de código de usuario

El equipo puede bloquearse para proteger los procesos contra interferencias no autorizadas y no deseadas. Los parámetros del equipo están protegidos por un código de usuario de 4 dígitos y no pueden modificarse sin introducir el código.

Código de usuario: Una vez asignado, un código de usuario solo se puede modificar si se introduce el código antiguo para habilitar el equipo. A continuación, se puede establecer el nuevo código.

- Rango de valores: 0 … 9999
- Por defecto: 0

#### Información del programa

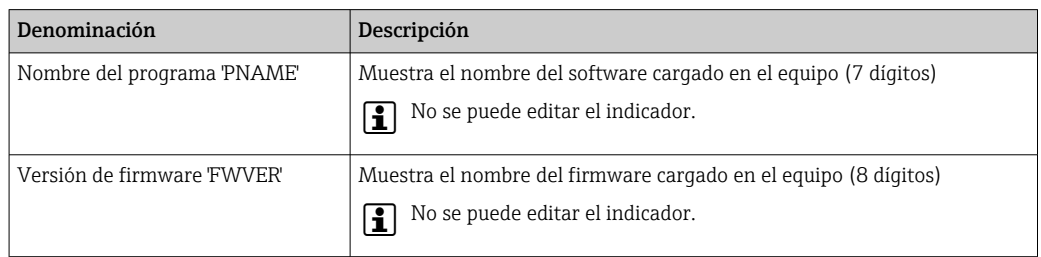

Pulse las teclas + o - para desplazarse horizontalmente por los valores de visualización de 7 u 8 dígitos.

Límites de alarma (NAMUR) PARAM → NAMUR

<span id="page-21-0"></span>Los límites de alarma se ajustan a los valores de NAMUR en fábrica. Estos valores pueden utilizarse como valores por defecto (DEF) o editarse libremente (EDIT).

*Puede modificar los siguientes elementos operativos si se ha seleccionado el elemento operativo "Editar":*

| Denominación | Descripción                                                             |
|--------------|-------------------------------------------------------------------------|
| NAMUR 3.6    | Rango de valores: 0 mA < Namur 3,8<br>Por defecto: 3.60                 |
| NAMUR 3.8    | Rango de valores: Namur $3.6 \le x \le$ Namur 20.5<br>Por defecto: 3,80 |
| NAMUR 20.5   | Rango de valores: Namur 3,8 < x < Namur 21,0<br>Por defecto: 20.50      |
| NAMUR 21,0   | Rango de valores: Namur 20.5 < x < Namur 25 mA<br>Por defecto: 21,00    |

Los límites de Namur aparecen en orden ascendente.

#### Prueba (TEST)

#### PARAM → TEST → Opciones OFF, OUT, DISP

Algunas funciones del equipo pueden probarse automáticamente.

- off: OFF (por defecto)
- Colector abierto: OUT
- Indicador: DISP

### 7.3.5 Nivel de servicio (SERV)

Este nivel solo puede seleccionarse tras introducir el código de servicio (solo disponible para el personal de servicio).

#### Restablecer los ajustes (PRSET)

#### PRSET - Reiniciar el equipo

El personal de servicio puede restablecer los valores predeterminados.

Restablecer: Después de seleccionar YES, los parámetros de funcionamiento se ajustan a los valores predeterminados de fábrica.

- Opciones: YES o NO
- Por defecto: NO

Si se establecen los valores por defecto, la opción seleccionada se restablece automáticamente a NO.

# 8 Diagnósticos y localización y resolución de fallos

# 8.1 Localización y resolución de fallos general

### **A** ADVERTENCIA

#### ¡Peligro! Tensión eléctrica

‣ No utilice el equipo mientras se halla abierto para la localización y resolución de fallos.

# <span id="page-22-0"></span>8.2 Lista de diagnósticos

Los errores que se producen durante la prueba automática o durante el funcionamiento se muestran inmediatamente en el indicador. Los mensajes de error que se pueden confirmar se borran después de pulsar una tecla. Se ha producido un fallo si el hardware de escritura y lectura de datos (EEPROM) está defectuoso o si no se pueden leer correctamente los datos del EEPROM.

*Los errores se definen del modo siguiente:*

| Código del error  | Significado                                                                                                    |
|-------------------|----------------------------------------------------------------------------------------------------|
| C <sub>561</sub>  | Desbordamiento del indicador                                                                                            |
| F <sub>041</sub>  | Error del sensor (0 mA < entrada $\leq$ 2 mA). Aparece el símbolo de<br>advertencia "Fallo".                            |
| F045              | Error del sensor (2 mA entrada $\leq 3.6$ mA o entrada $\geq 21$ mA). Aparece el<br>símbolo de advertencia "Fallo".     |
| F <sub>101</sub>  | Límite inferior del rango excedido (entrada entre 3,6 mA y 3,8 mA).<br>Aparece el símbolo de advertencia "Fallo".       |
| F <sub>102</sub>  | Límite superior del rango excedido (entrada entre $20.5$ mA y $21.0$ mA).<br>Aparece el símbolo de advertencia "Fallo". |
| F <sub>261</sub>  | Error: Aparece el símbolo de advertencia "Fallo" del EEPROM.                                                            |
| F282              | No se han podido quardar los datos de los parámetros. Aparece el símbolo<br>de advertencia "Fallo".                     |
| F <sub>2</sub> 83 | Aparece el símbolo de advertencia "Fallo" de datos de parámetros<br>incorrectos.                                        |
| F431              | Aparece el símbolo de advertencia "Fallo" de valores de referencia<br>incorrectos.                                      |

# 8.2.1 Historial del firmware

#### Historial de revisiones

El número de la versión en la placa de identificación y del Manual de instrucciones indica la versión de actualización del equipo: XX.YY.ZZ (ejemplo: 01.02.01).

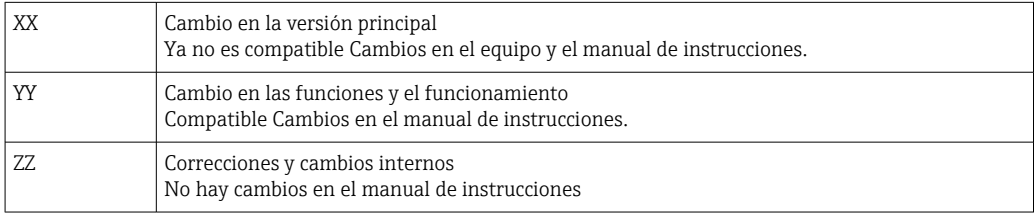

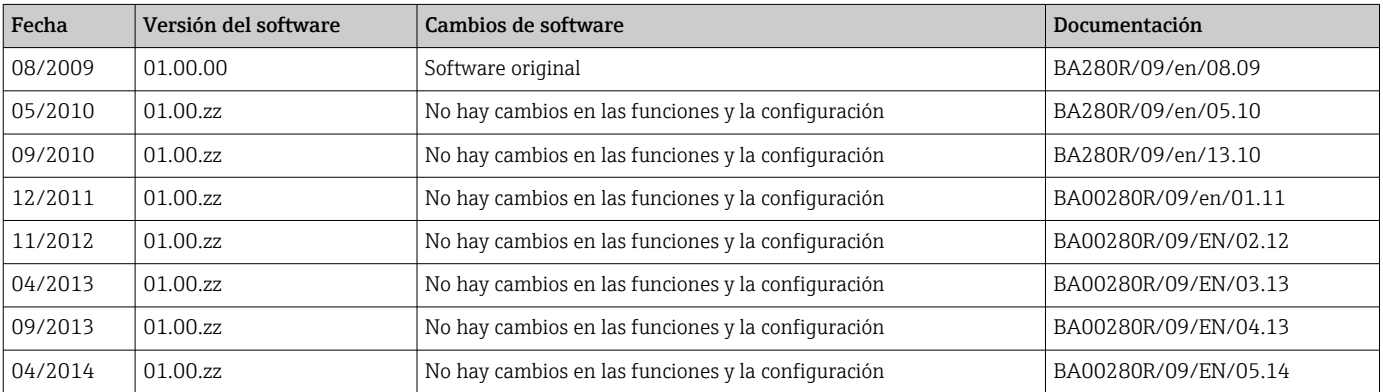

# <span id="page-23-0"></span>9 Mantenimiento

El equipo no requiere ningún mantenimiento especial.

# 9.1 Limpieza

Utilice un paño seco y limpio para limpiar el equipo.

# 10 Reparaciones

### 10.1 Información general

El equipo tiene un diseño modular y las reparaciones pueden ser realizadas por el personal electrotécnico del cliente. Para más información sobre el servicio y las piezas de repuesto, póngase en contacto con el proveedor.

### 10.1.1 Reparación de equipos con certificado Ex

- Solo el personal especializado o el fabricante pueden realizar reparaciones en equipos con certificación Ex.
- Deben respetarse las normas vigentes, los reglamentos nacionales sobre zonas con peligro de explosión, las instrucciones de seguridad y los certificados.
- Utilizar exclusivamente piezas de repuesto originales.
- Cuando curse pedidos de piezas de repuesto, compruebe la identificación del equipo en la placa de identificación. Utilice solo piezas idénticas a las que va remplazar.
- Realice las reparaciones conforme a las instrucciones. Una vez completada la reparación, lleve a cabo la pruebe de rutina especificada para el equipo.
- Un equipo certificado solo puede ser convertido a otra versión de equipo certificado por el fabricante.
- Documente todas las reparaciones y modificaciones.

# 10.2 Piezas de repuesto

Las piezas de repuesto disponibles actualmente para el equipo se pueden encontrar en línea en: http://www.products.endress.com/spareparts\_consumablesCuando curse pedidos de piezas de repuesto, indique siempre el número de serie del equipo.

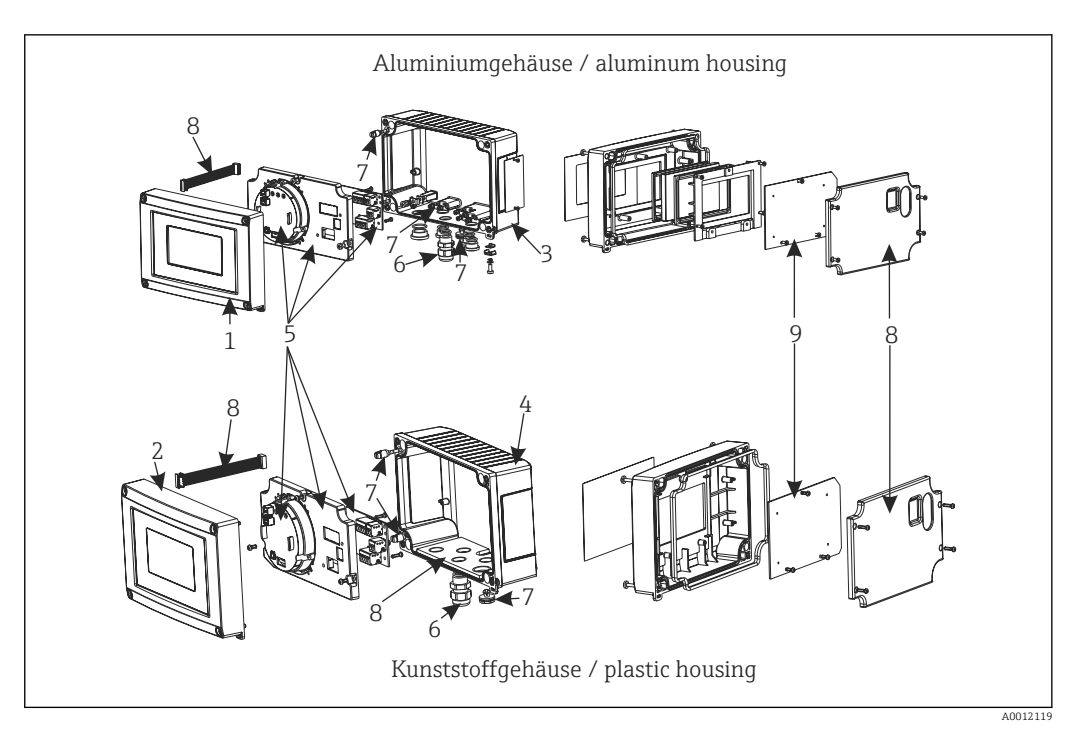

 *12 Piezas de recambio para el indicador de campo*

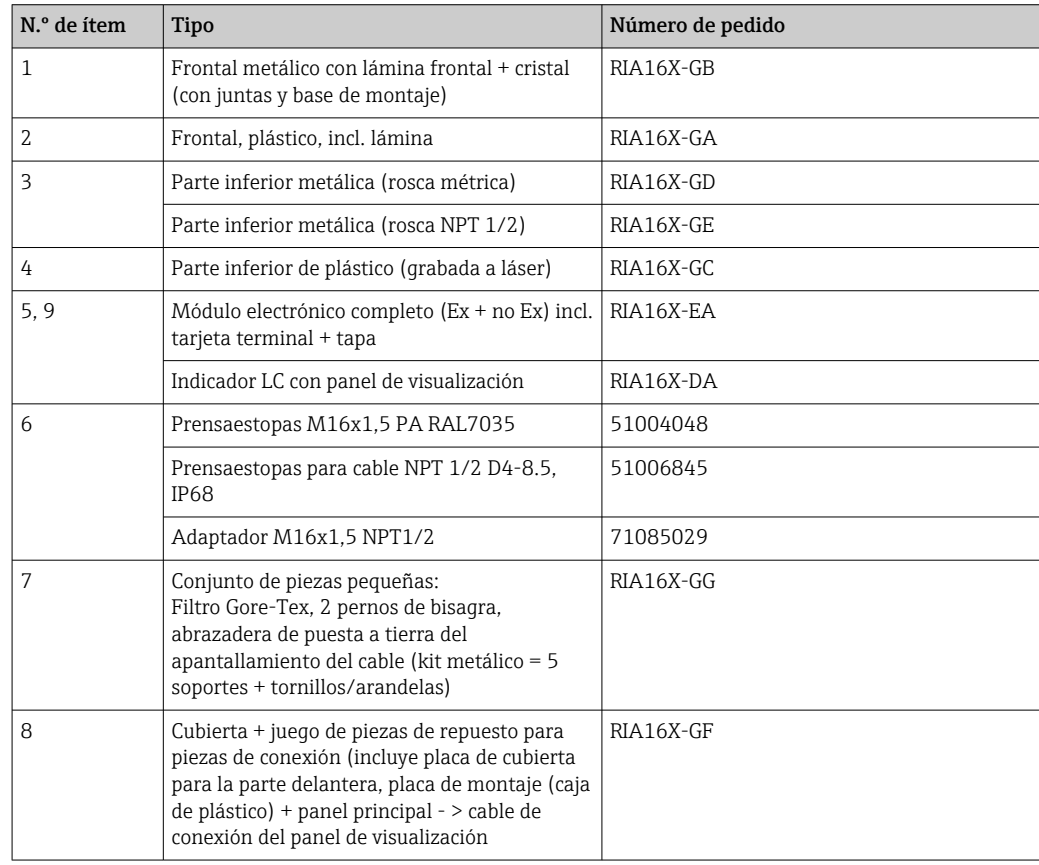

# <span id="page-25-0"></span>10.3 Devoluciones

Los requisitos para una devolución del equipo segura pueden variar según el tipo de equipo y las normativas estatales.

- 1. Consulte la página web para obtener información: http://www.endress.com/support/return-material ← Seleccione la región.
- 2. Devuelva el equipo en caso de que requiera reparaciones o una calibración de fábrica, así como si se pidió o entregó un equipo erróneo.

# 10.4 Eliminación de residuos

# $\boxtimes$

En los casos necesarios según la Directiva 2012/19/UE, sobre residuos de equipos eléctricos y electrónicos (RAEE), nuestro producto está marcado con el símbolo representativo a fin de minimizar los desechos de RAEE como residuos urbanos no seleccionados. No tire a la basura los productos que llevan la marca de residuos urbanos no seleccionados. En su lugar, devuélvalos al fabricante para proceder a su eliminación en las condiciones adecuadas.

# 11 Accesorios

Los accesorios disponibles actualmente para el producto se pueden seleccionar a través del configurador de producto en www.endress.com:

- 1. Seleccione el producto usando los filtros y el campo de búsqueda.
- 2. Abra la página de producto.
- 3. Seleccione Piezas de repuesto y accesorios.

# 11.1 Accesorios específicos para el equipo

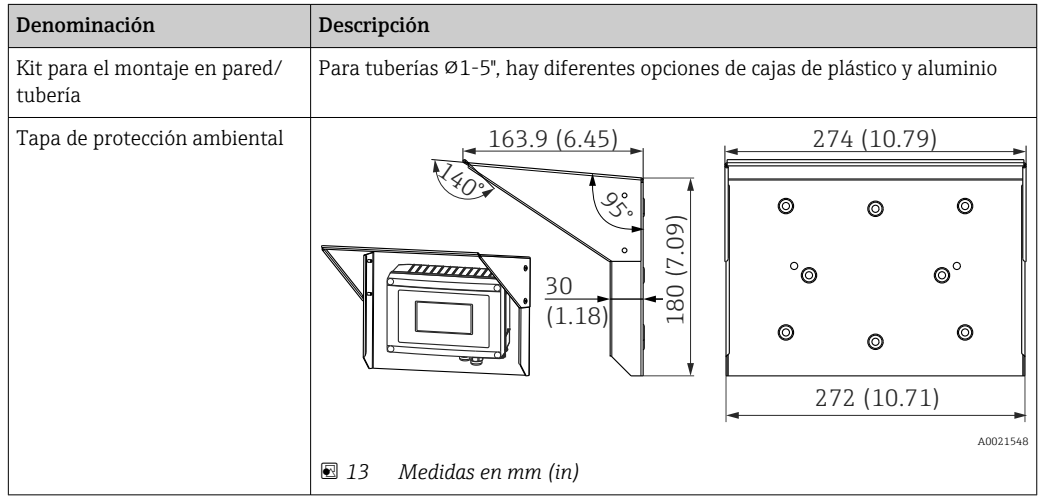

# <span id="page-26-0"></span>11.2 Accesorios específicos para comunicaciones

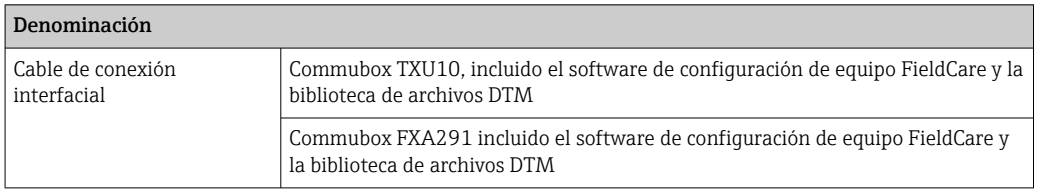

# 12 Datos técnicos

# 12.1 Entrada

### 12.1.1 Variable medida

Corriente

### 12.1.2 Rango de medición

4 … 20 mA (protección contra inversión de polaridad)

### 12.1.3 Señal de entrada

- Caída de tensión en la línea < 4 V para 3 … 22 mA
- Caída de tensión máxima en la línea < 6 V para una corriente de cortocircuito máxima de 200 mA

# 12.2 Salida

### 12.2.1 Señal de salida

### Salida de conmutación

Disyuntor de seguridad digital

Pasiva, colector abierto:

- $\blacksquare$  I<sub>máx.</sub> = 200 mA
- $\bullet$  U<sub>máx</sub> = 35 V
- $\bullet$   $\rm U_{inf./max.} \leq 2$ V at 200 mA
- Tiempo máximo de respuesta al valor de alarma = 250 ms
- Rango de temperaturas:  $-20$  ...  $+80$  °C ( $-4$  ...  $+176$  °F)

### 12.2.2 Señal de alarma

- El indicador LC no presenta retroiluminación y no se visualiza ningún valor medido.
- Colector abierto inactivo.

### 12.2.3 Comportamiento del transmisor

El indicador permite el paso libre del protocolo de transmisión HART®.

# <span id="page-27-0"></span>12.3 Alimentación

### 12.3.1 Asignación de terminales

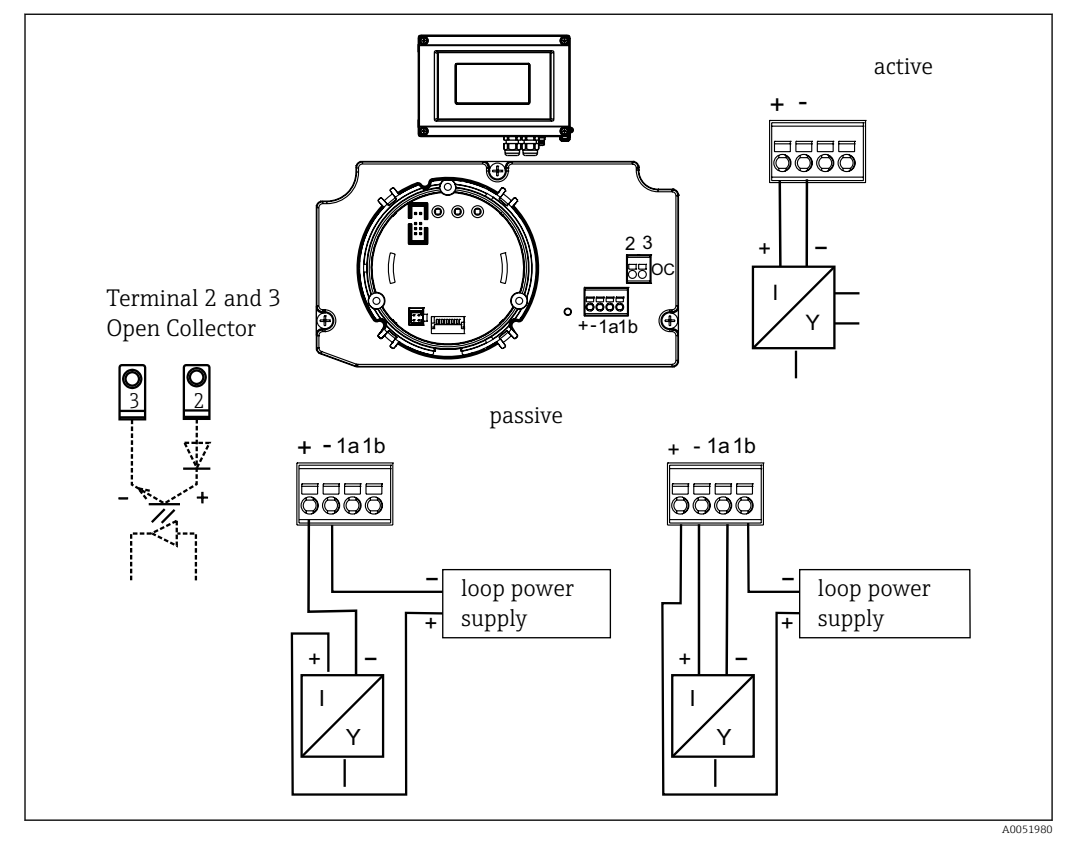

 *14 Asignación de terminales del indicador de campo*

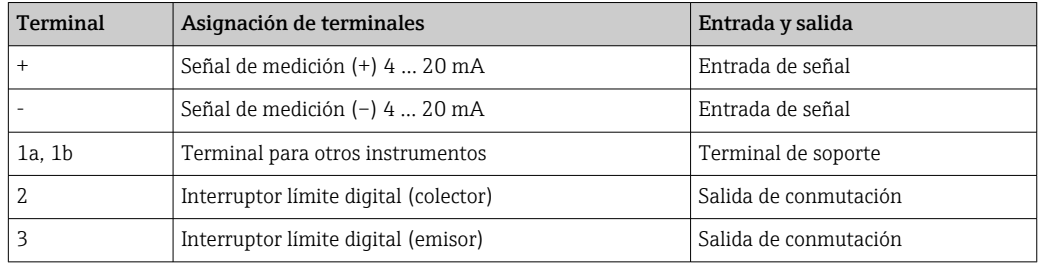

### 12.3.2 Tensión de alimentación

La electricidad se suministra mediante el lazo de corriente 4 … 20 mA.

#### 12.3.3 Entradas de cable

Se dispone de las siguientes entradas de cables:

- $\bullet$  2 x rosca NPT  $1/2$
- 2 x rosca M16

La caja de plástico incluye hasta 5 entradas para cable. En la caja suministrada al cliente, 3 de ellas permanecen cerradas. En caso necesario, puede abrirlas mediante una herramienta adecuada.

La caja de aluminio también proporciona 5 entradas para cable, 3 de las cuales están cerradas con tapones provisionales.

# <span id="page-28-0"></span>12.4 Características de rendimiento

#### 12.4.1 Condiciones de trabajo de referencia

 $T = 25 °C (77 °F)$ 

#### 12.4.2 Error medido máximo

< 0,1 % del rango de escala del indicador

### 12.4.3 Influencia de la temperatura ambiente (deriva por variación de temperatura)

Efecto en la exactitud de medición cuando la temperatura ambiente cambia en 1 K (1,8 °F): 0,01 %

### 12.5 Montaje

#### 12.5.1 Lugar de montaje

Montaje en pared o en tubería (consulte el apartado 'Accesorios')

#### 12.5.2 Orientación

Sin restricciones: La orientación del equipo está determinada por la legibilidad del indicador.

#### 12.5.3 Altitud de funcionamiento

Hasta 2000 m (6561,7 ft) por encima del nivel del mar

# 12.6 Entorno

#### 12.6.1 Rango de temperatura ambiente

 $-40$  ...  $+80$  °C ( $-40$  ...  $+176$  °F)

–20 … +80 °C (–4 … +176 °F) cuando se usa la salida del colector abierto

El indicador puede reaccionar con lentitud para temperaturas inferiores a  $-20$  °C ( $-4$  °F).

La legibilidad del indicador no puede garantizarse a temperaturas inferiores a  $-30$  °C ( $-22$  °F).

#### 12.6.2 Temperatura de almacenamiento

 $-40$  ...  $+80$  °C ( $-40$  ...  $+176$  °F)

#### 12.6.3 Seguridad eléctrica

Según IEC 61010-1, UL61010-1, CSA C22.2 n.º 1010.1-92

#### 12.6.4 Clase climática

Según IEC 60654-1, clase C

#### 12.6.5 Grado de protección

IP 67, NEMA 4X (sin clasificación UL)

#### 12.6.6 Resistencia a golpes

3g/2 … 150 Hz según IEC 60068-2-6

#### 12.6.7 Condensación

Admisible

#### 12.6.8 Categoría de la instalación

1 según IEC 61010

# 12.6.9 Grado de contaminación

2

#### 12.6.10 Categoría de sobretensión

II

H

### 12.6.11 Compatibilidad electromagnética (EMC)

#### Conformidad CE

Compatibilidad electromagnética conforme a los requisitos pertinentes de la serie IEC/ EN 61326 y a las recomendaciones NAMUR sobre compatibilidad electromagnética (EMC) (NE21). Para saber más, consulte la Declaración de conformidad.

Error medido máximo <1% del rango de medición.

Inmunidad de interferencias según serie IEC/EN 61326, requisitos industriales

Emisión de interferencias según serie IEC/EN 61326, equipos Clase B

Puede ser necesario conectar la puesta a tierra funcional para propósitos funcionales. Es obligatorio el cumplimiento de los códigos eléctricos de cada país.

# <span id="page-30-0"></span>12.7 Construcción mecánica

# 12.7.1 Diseño, medidas

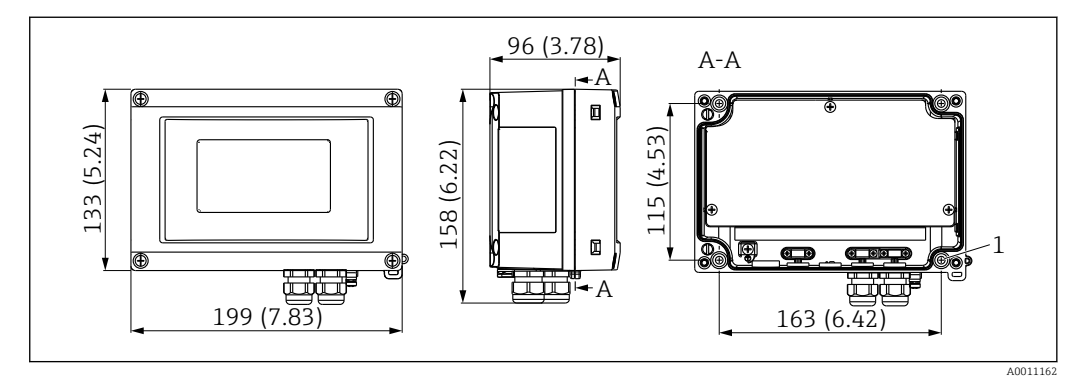

 *15 Medidas en mm (in)*

*1 Orificio para montaje directo en pared o placa de montaje opcional con 4 tornillos ⌀ 5 mm (0,2 in)*

# 12.7.2 Peso

- Caja de plástico: aproximadamente 500 g (1,1 lb)
- Caja de aluminio: aproximadamente 1,7 kg (3,75 lb)

### 12.7.3 Materiales

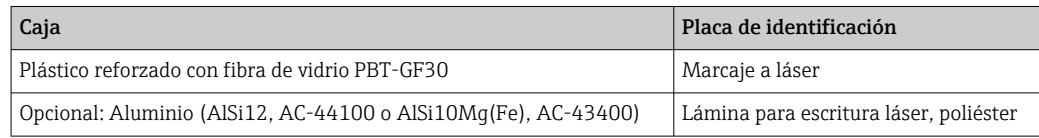

### 12.7.4 Terminales

Cables/hilos hasta 2,5 mm<sup>2</sup> (14 AWG) más terminal de empalme

# 12.8 Interfaz de usuario

### 12.8.1 Concepto operativo

Manejo con 3 teclas (-/+/E) integradas en el equipo; acceso con la caja abierta

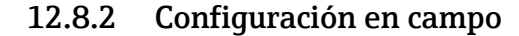

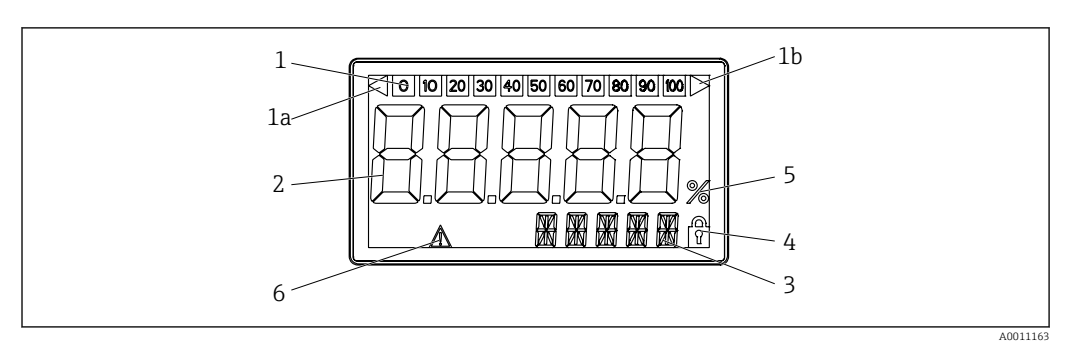

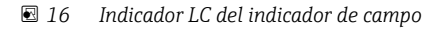

- *1 Visualización de la barra gráfica en incrementos del 10 % con indicadores para el rebasamiento del límite inferior (elemento 1a) y del límite superior (elemento 1b) del rango de medición*
- *2 Indicación del valor medido, altura de dígito 26 mm (1,02 in)*
- *3 Indicador de 14 segmentos para unidades y mensajes*
- *4 Símbolo de "Programación deshabilitada"*

*<i>Unidad* "%

- *6 Símbolo de advertencia de "Fallo"*
- Rango del indicador de –19.999 a 99.999
- Offset
	- de –19.999 a 99.999
- Señalización Rango de medición rebasado por arriba o por abajo
- Infracción del valor de alarma Valor de alarma rebasado por defecto o por exceso

### 12.8.3 Configuración a distancia

#### Configuración de los parámetros

El equipo puede configurarse con el software para PC FieldCare. FieldCare Device Setup está incluido en el alcance del suministro del Commubox FXA291 y TXU10-AC (consulte el apartado 'Accesorios') y también puede descargarse de modo gratuito desde www.endress.com.

#### Interfaz

Interfaz de comunicación del equipo; conexión al PC mediante cable de interfaz (consulte el apartado 'Accesorios').

#### Parámetros de equipo configurables (selección)

Dimensión de medición, rangos de medición (lineal/cuadrado), bloqueo de configuración con código de usuario, modo de fallo, filtro digital (amortiguación), offset, valor de alarma (mín./máx./alarma), valores límite de alarma configurables por el usuario

<span id="page-32-0"></span>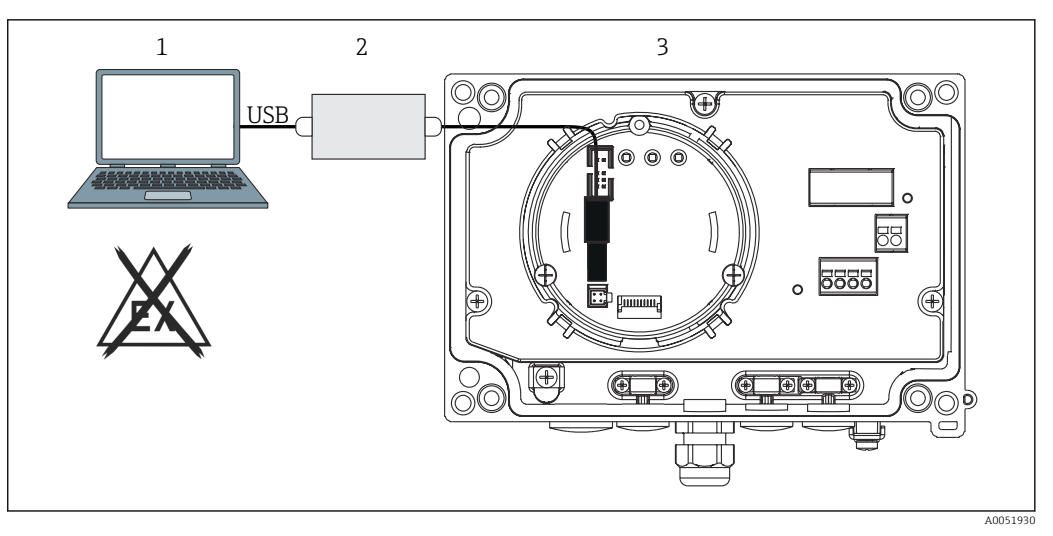

- *17 Configuración del indicador de campo mediante un adaptador de interfaz*
- *1 Software de configuración para PC*
- *2 Equipo de configuración, conexión USB box*

*3 Indicador de campo*

# 12.9 Certificados y homologaciones

Los certificados y homologaciones actuales del producto se encuentran disponibles en www.endress.com, en la página correspondiente al producto:

- 1. Seleccione el producto usando los filtros y el campo de búsqueda.
- 2. Abra la página de producto.
- 3. Seleccione Descargas.

### 12.9.1 Certificado UL

Más información en UL Product iq™; busque por la palabra clave "E225237"

# 12.10 Documentación

Para obtener una visión general del alcance de la documentación técnica asociada, véase lo siguiente:

- *Device Viewer* [\(www.endress.com/deviceviewer](https://www.endress.com/deviceviewer)): Introduzca el número de serie que figura en la placa de identificación
- *Endress+Hauser Operations App*: Introduzca el número de serie que figura en la placa de identificación o escanee el código matricial de la placa de identificación.

#### 12.10.1 Función del documento

Según la versión pedida, puede estar disponible la documentación siguiente:

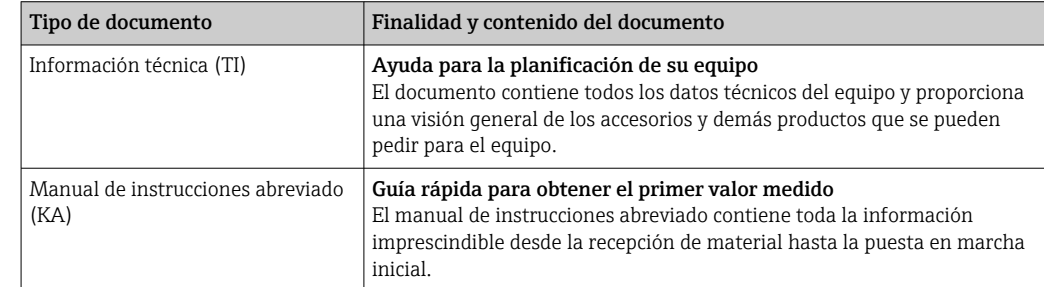

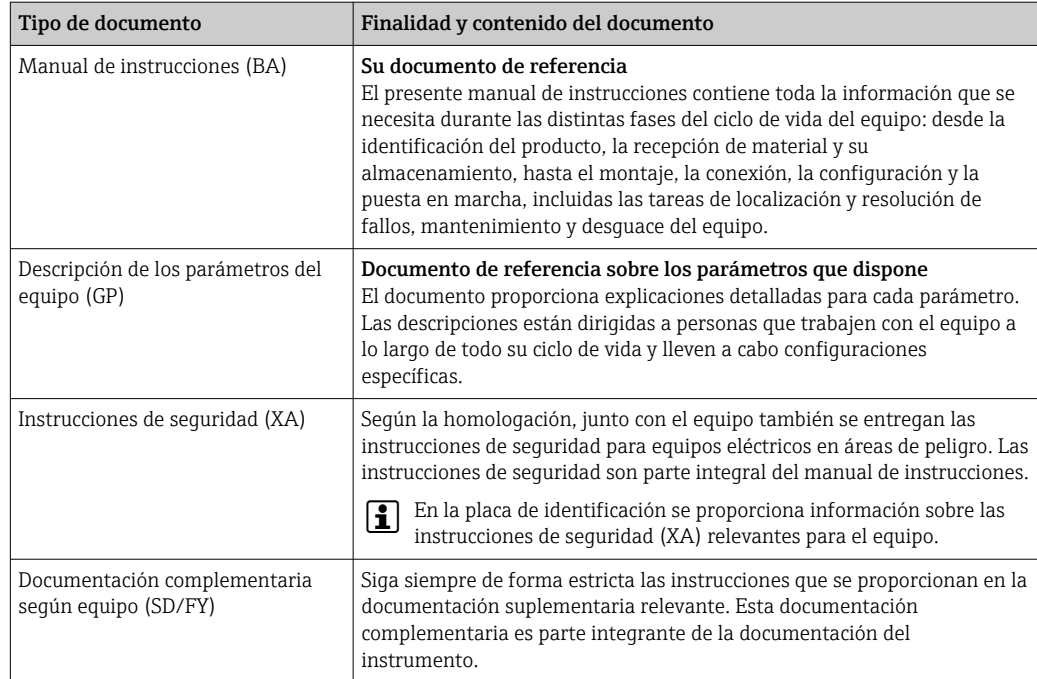

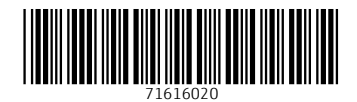

www.addresses.endress.com

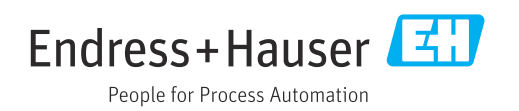